# OОО "СМАРТПРИБОР"

421560 6 (ОК 005-93) **26.51.52.190 (ОКПД 2)** 9026 80 4000 (ТН ВЭД ТС)

# ПЛОТНОМЕР-ВИСКОЗИМЕТР «СМАРТ»

# РУКОВОДСТВО ПО ЭКСПЛУАТАЦИИ

РЭ 26.51.52-001-53564978-2023

 $\hat{\mathbf{r}}$ 

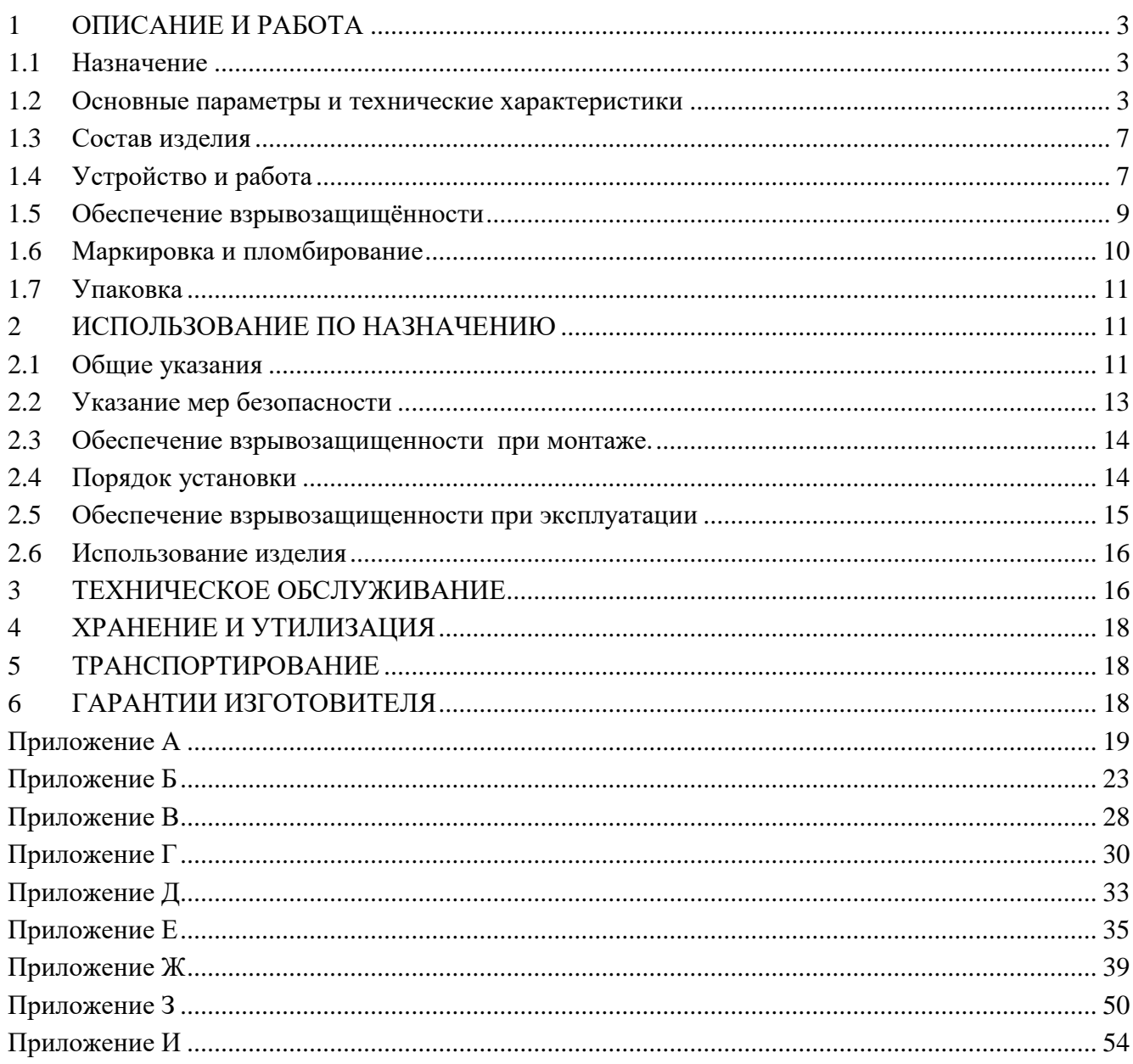

Настоящее руководство по эксплуатации (в дальнейшем РЭ) распространяются на плотномеры-вискозиметры **«СМАРТ»** (далее по тексту - плотномеры-вискозиметры), предназначенные для непрерывного измерения плотности и/или вязкости жидкостей и газов внутри резервуаров, труб и прочих элементов и устройств в условиях технологических процессов промышленного производства и других применений в режиме реального времени, содержит описание их устройства и работы, а также правила эксплуатации, сведения по техническому обслуживанию, ремонту, хранению и транспортированию.

Плотномеры-вискозиметры выпускаются по ТУ 26.51.52-001-53564978-2023 Структура записи обозначения при заказе приведена в Приложении А.

# <span id="page-2-0"></span>**1 ОПИСАНИЕ И РАБОТА**

#### **1.1 Назначение**

<span id="page-2-1"></span>Плотномеры-вискозиметры предназначен для работы в системах автоматического контроля, регулирования и управления технологическими процессами и обеспечивают непрерывное измерение плотности и/или вязкости жидкостей и газов и преобразование измеренных значений в выходной электрический аналоговый и цифровой сигнал.

Плотномеры-вискозиметры могут иметь следующие выходные сигналы: аналоговый постоянного тока 4-20 мА, цифровой по интерфейсу RS-485 или HART, дискретный выходной сигнал и релейный выход. Предназначены для работы с вторичной регистрирующей и показывающей аппаратурой, регуляторами и другими устройствами автоматики централизованного контроля и системами управления, работающими с указанными сигналами.

По степени защищенности плотномеры-вискозиметры могут применяться во взрывоопасных газовых средах классов «*0*», «*1*» и «*2*» в соответствии с ТР ТС 012.

Плотномеры-вискозиметры взрывозащищенного исполнения **СМАРТ-x-x.x-Ех…** с маркировкой **"0Ех ia IIC «T6...T3» Ga X"**, и **СМАРТ-x-x.x-Вн…** с маркировкой **"1Ex db IIC «T6...Т3» Gb X"** (вид взрывозащиты «взрывонепроницаемая оболочка») соответствуют требованиям ТР ТС 012/2011, ГОСТ 31610.0-2019 (IEC 60079-0:2017), ГОСТ IEC 60079-1-2013, ГОСТ 31610.11-2014 (IEC 60079-11:2011), ГОСТ Р МЭК 60079-31-2013 и предназначены для установки во взрывоопасных зонах помещений и наружных установок согласно ПТЭЭП гл.3.4 и других директивных документов, регламентирующих правила применения электрооборудования во взрывоопасных зонах. В соответствии с ГОСТ IEC 60079-14-2013 плотномеры-вискозиметры **СМАРТ-x-x.x-Ех…** предназначены для использования в зоне класса «0» по ГОСТ IEC 60079-10-2013, а плотномеры-вискозиметры **СМАРТ-x-x.x-Вн…**– в зоне класса «1».

#### **1.2 Основные параметры и технические характеристики**

<span id="page-2-2"></span>**1.2.1** Плотномеры-вискозиметры должны соответствовать требованиям настоящих технических условий и комплекта технической документации 100.000.000. Габаритные и присоединительные размеры плотномеров-вискозиметров приведены в приложении Б.

**1.2.2** Диапазон показаний плотности, кг/м<sup>3</sup> 0 – 3000

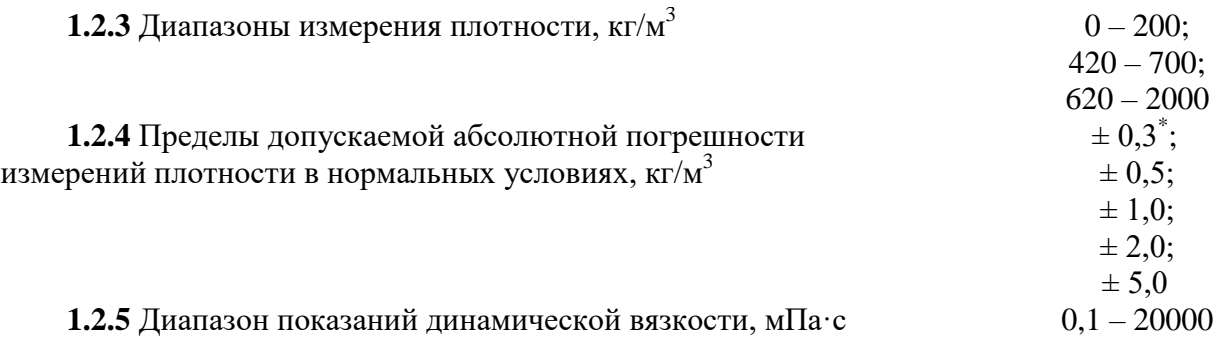

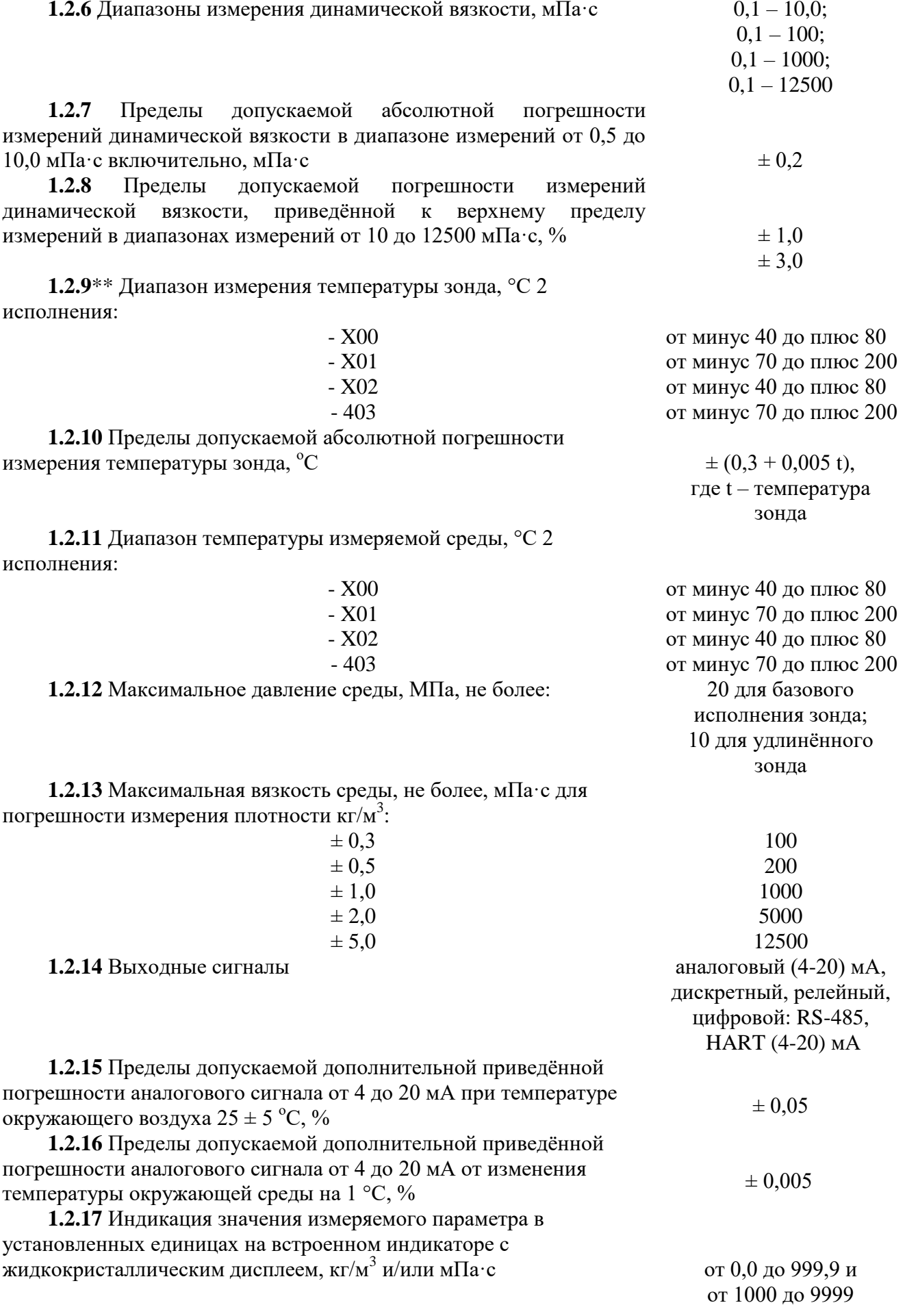

 $\hat{\mathbf{r}}$ 

Источник питания должен удовлетворять требованиям:

- сопротивление изоляции не менее 40 МОм;

- выдерживать испытательное напряжение при проверке электрической прочности изоляции 1,5 кВ;

- пульсация (двойная амплитуда) выходного напряжения не должна превышать 0,5 % от номинального значения, при частоте гармонических составляющих, не превышающей 500 Гц. \*\*\*Допускается длительное отклонение напряжения от номинального значения до 10 %, кратковременное отклонении напряжения от номинального значения до плюс 5 % и минус 10 % в режиме циклических отклонений и до 10 % в течение не более 5 с.

**1.2.19** Сопротивление нагрузки для аналогового выходного сигнала постоянного тока от 4 до 20 мА должно рассчитываться по формуле (1.1), *Rн*, кОм, не более:

$$
R_{\rm H} = 0.05 + (U_{\rm THT} - 12) / 20 \tag{1.1}
$$

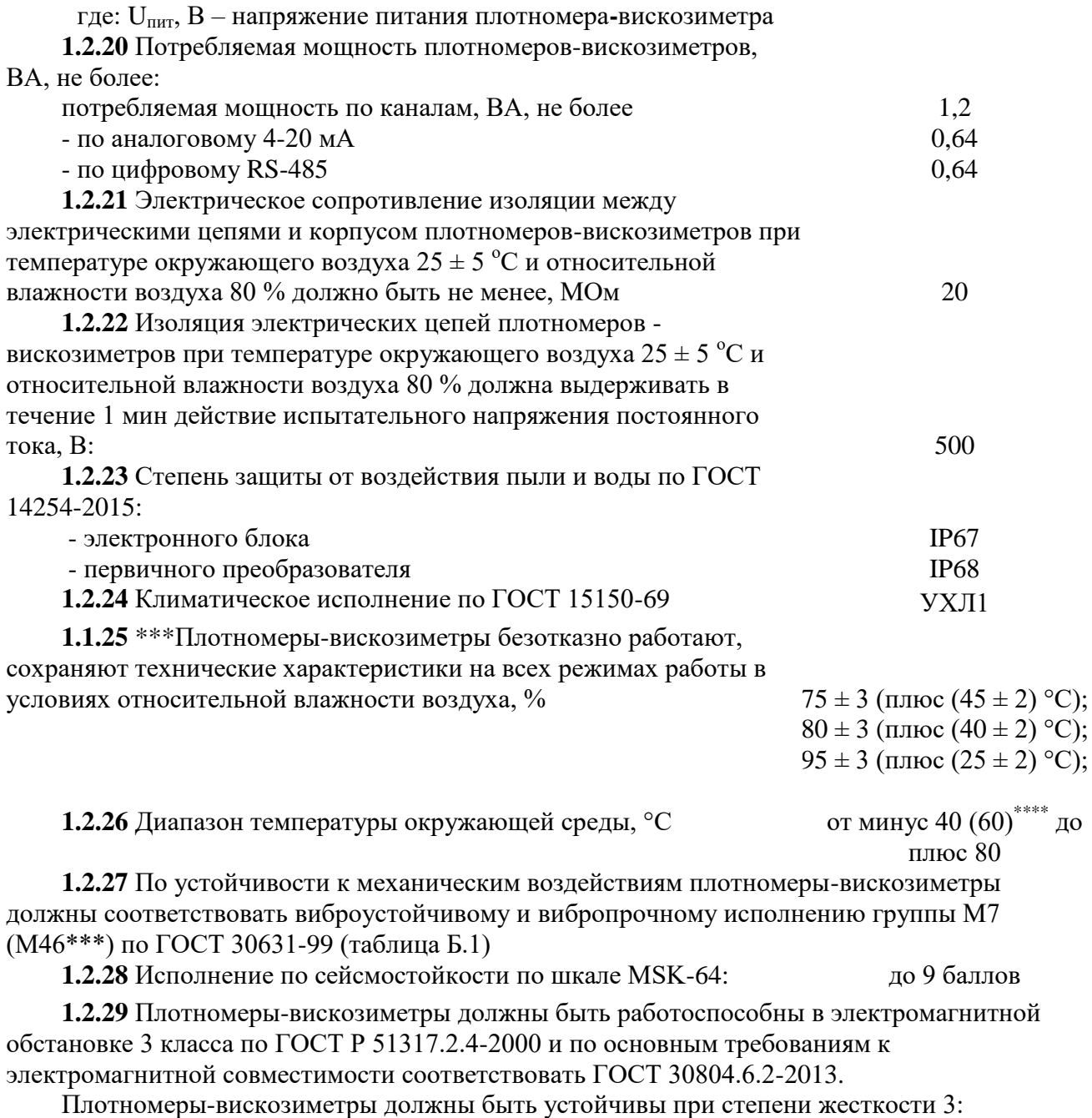

а) к электростатическим разрядам по ГОСТ 30804.4.2-2013;

б) к радиочастотному электромагнитному полю по ГОСТ 30804.4.3-2013;

в) к магнитному полю промышленной частоты по ГОСТ Р 50648-94;

г) к наносекундным импульсным помехам по ГОСТ 30804.4.4-2013;

д) к микросекундным импульсным помехам большой энергии по ГОСТ Р 51317.4.5-99.

**1.2.30** Плотномер-вискозиметр соответствует требованиям взрывозащиты ГОСТ 31610.0- 2019 (IEC 60079-0:2017), ГОСТ IEC 60079-1-2013, ГОСТ 31610.11-2014 (IEC 60079-11:2011), ГОСТ Р МЭК 60079-31-2013

**1.2.31** Масса, не более, кг 7,9

для базового

исполнения зонда

610 25

**1.2.32** Плотномеры-вискозиметры в упаковке для транспортирования должны быть прочными при воздействии следующих механико-динамических нагрузок:

- вибрации по группе F3 ГОСТ Р 52931-2008;

- ударам при свободном падении с высоты 250 мм.

**1.2.33** Плотномеры-вискозиметры в упаковке должен выдерживать воздействие температур от минус 50 до плюс 60 °С и относительной влажности воздуха 95  $\pm$  3 % при температуре 35 °С.

**1.2.34** Плотномеры-вискозиметры предназначены для измерения характеристик сред, по отношению к которым материалы, контактирующие с измеряемой средой, являются коррозионостойкими.

Материалы первичного преобразователя плотномеров-вискозиметров:

- 44НХТЮ ГОСТ 14119-85;

- нержавеющая сталь 08Х18Н10 (AISI 304) ГОСТ 5632-2014;

- нержавеющая сталь 12Х18Н10Т (AISI 321) ГОСТ 5632-2014;

- нержавеющая сталь 06ХН28MДТ (AISI 904L) ГОСТ 5632-2014;

- нержавеющая сталь ХН65MВУ (Alloy C276) ГОСТ 5632-2014;

- титановый сплав ВТ1-0 ГОСТ 19807-91.

По обоснованному требованию заказчика допускается применение других материалов первичного преобразователя и/или покрытие камертона первичного преобразователя фторопластом Ф-4М. Материал корпуса электронного блока исполнений **СМАРТ-x-x.4хх** сплав АК12 ГОСТ 1583-93 и закаленное стекло (смотровое стекло), исполнений **СМАРТ-xx.1хх** – нержавеющая сталь или другой материал соответствующий исполнению первичного преобразователя.

Материал уплотнительных колец и прокладок - специальные марки резин.

**1.2.35** Полный средний срок службы плотномеров-

вискозиметров, лет, не менее:  $10$ 

**1.2.36** Средняя наработка на отказ, час., не менее: 80000

**1.2.36** Плотномеры-вискозиметры относятся к многопараметрическим,

восстанавливаемым, ремонтируемым изделиям

**1.2.37** Содержание цветных металлов, г:

- сплав АК12 ГОСТ 1583-93

- латунь Л63 ГОСТ 15527-2004

\* Обеспечивается для газов и сжиженных газов. Для жидкостей, сохраняется в ограниченном диапазоне температур измеряемой и окружающей среды от минус 20 до плюс 50 °С и вязкости до 100 мПа $\cdot$ с. В диапазоне температур от 0 до 50 °С и давлений до 0,6 МПа погрешность измерения плотности газов может составлять  $0,1$  кг/м<sup>3</sup>.

\*\* Измеряется температура внутри зонда вибропреобразователя, которая, в общем случае, может отличаться от температуры среды на значение, превышающее заявленную погрешность измерения. Проводится заводская калибровка внутреннего датчика температуры. Параметр не поверяется.

\*\*\* Только для исполнений **СМАРТ-x-x.1хх**.

\*\*\*\* Специальное исполнение, проводятся дополнительные испытания.

# <span id="page-6-0"></span>**1.3 Состав изделия**

 $\mathbf{r}$ 

- **1.3.1** Плотномер-вискозиметр является единым прибором.
- **1.3.2** В комплект поставки входят:

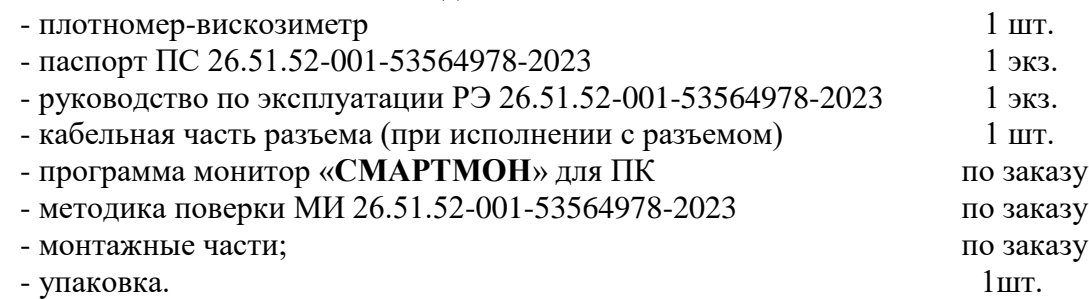

# **1.4 Устройство и работа**

<span id="page-6-1"></span>**1.4.1** Функционально плотномер-вискозиметр состоит из первичного преобразователя и электронного блока. Устройство плотномера-вискозиметра приведено на рисунке 1, монтажная плата и схемы подключения - в приложении В.

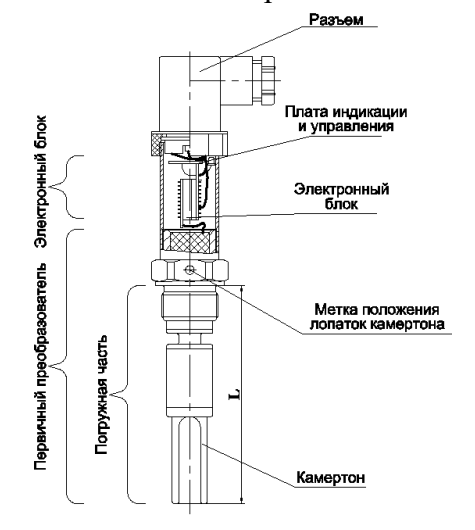

а – исполнения **СМАРТ-x-x.1хх**

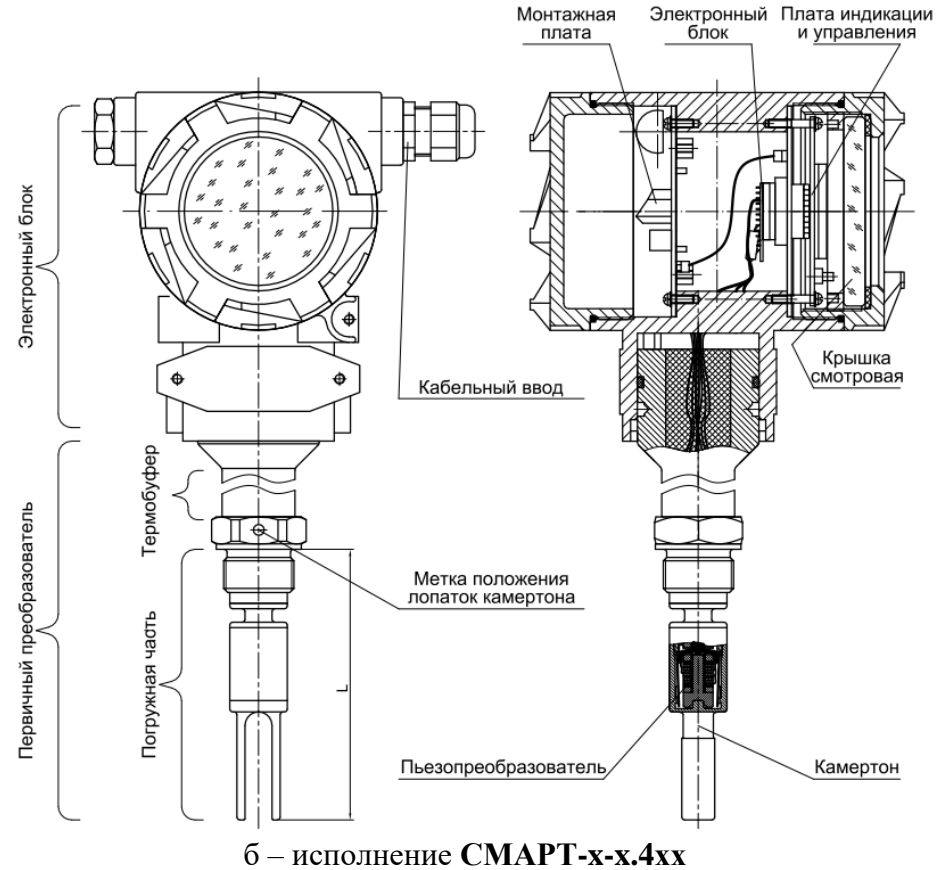

**Рисунок 1** – Состав и устройство плотномера-вискозиметра

Первичный преобразователь представляет собой стальной трубчатый корпус, в котором закреплены жестко соединенный с камертоном пьезопреобразователь и термопреобразователь.

Электронный блок формирует электрические сигналы, передаваемые на пьезопреобразователь для возбуждения механических колебания вибропреобразователя плотности и вязкости камертонного типа. При изменении вязкости измеряемой среды изменяется добротность вибропреобразователя, а при изменении плотности – частота (период) колебаний.

Электронный блок преобразует измененное значение резонансной частоты и добротности вибропреобразователя в значения плотности и динамической вязкости. Далее, проводится корректировка полученных значений для снижения дополнительной погрешности от влияния температуры и других факторов, после чего, формируются выходные сигналы (аналоговый тока и цифровой), а также отображает на дисплее значение плотности в кг/м<sup>3</sup> и/или вязкости в мПа·с.

Плата индикации и управления плотномера-вискозиметра исполнения **СМАРТ-x-x.4хх** содержит жидкокристаллический дисплей (см. выше) и кнопки, позволяющие производить операции контроля, настройки и калибровки плотномера-вискозиметра.

Электронный блок плотномера-вискозиметра исполнения **СМАРТ-x-x.1хх** не содержит жидкокристаллический дисплей, манипуляции по настройке и диагностике могут проводиться при помощи кнопок и двухцветного светодиода. Основным средством настройки и диагностики являются цифровые интерфейсы HART или RS-485.

Встроенное программное обеспечение (далее по тексту - ПО) является неотъемлемой частью плотномера-вискозиметра. Подтверждение метрологических характеристик ПО производится при поверке плотномера-вискозиметра. ПО записывается в постоянное запоминающее устройство микроконтроллера плотномера-вискозиметра на этапе производства. Цифровой идентификатор ПО контролируется при программировании. В процессе эксплуатации доступ к идентификатору не предусмотрен.

ПО плотномера-вискозиметра защищено от преднамеренных и непреднамеренных изменений следующими защитными мерами:

- пломбами изготовителя и поверителя;

- отсутствием в протоколе обмена команд считывания кода ПО с целью его изменения;

- изменение кода (перепрограммирование) для плотномера-вискозиметра осуществляется только при подключении внешнего программатора к специальному разъему на плате и невозможно без вскрытия корпуса и нарушения пломбировки.

Программа «**СМАРТМОН**» является внешним ПО и предназначена для удалённого контроля измеренных значений плотности и/или вязкости.

Корпус электронного блока в зависимости от исполнения имеет от 1 до 2 сальниковых кабельных ввода.

Подключение внешних электрических цепей осуществляется:

- для исполнений с сальниковыми вводами – зажимами на клеммных колодках на монтажной плате (рисунок Е.1 и Е.2);

- для исполнений с разъемами – пайкой или зажимами на кабельной части разъемов.

Линии питания 12-28 В и выходного сигнала 4-20 мА могут быть выполнены любым типом экранированного кабеля с жилами сечением от  $0,12$  мм<sup>2</sup> (рекомендуется  $0,35$  мм<sup>2</sup>). Для линий цифрового RS-485 следует применять экранированный кабель типа «витая пара» с жилами сечением от 0,12 мм<sup>2</sup>. Максимальный диаметр кабеля в зависимости от типа кабельного ввода указан в таблице А.2. Схемы подключений указаны в приложении Е на рисунках Е.3 – Е.10.

При комплектации плотномера-вискозиметра кабельными вводами других производителей их характеристики указываются в прилагаемой документации.

## **1.5 Обеспечение взрывозащищённости**

<span id="page-8-0"></span>**1.5.1** Плотномеры-вискозиметры **СМАРТ-x-x.x-Ех…** и **СМАРТ-x-x.x-Вн…** взрывозащищенных исполнений предназначены для установки соответственно во взрывоопасных зонах классов **«0»**, **«1» и «2»** помещений и наружных установок в которых присутствуют или могут образоваться взрывоопасные смеси горючих газов или паров с воздухом согласно ГОСТ IEC 60079-10-1-2013, ГОСТ IEC 60079-14-2013, «Правил устройства электроустановок» (ПУЭ гл.7.3) и других директивных документов, регламентирующих правила применения электрооборудования во взрывоопасных зонах, при этом **СМАРТ-x-x.x-Вн…** может устанавливаться с размещением погружной части в зоне **«0»**.

**1.5.2** Взрывобезопасность плотномеров-вискозиметров **СМАРТ-x-x.x-Ех…** с видом взрывозащиты **«i»** - *искробезопасная цепь* достигается в соответствии с ГОСТ 31610.11-2014 (IEC 60079 11:2011) за счет ограничения максимального входного тока и максимального входного напряжения в его электрических цепях до искробезопасных значений, представленных в таблице 1, а также за счет выполнения конструкции всего прибора в соответствии с требованиями ГОСТ 31610.0-2019 (IEC 60079-0:2017).

| Цепи и выходные<br>сигналы | Максимальное<br>входное<br>напряжение,<br>$U_i$ , B | Максимальный<br>входной ток,<br>$I_i$ , MA | Максимальная<br>входная мощность<br>$P_i$ , $B_T$ | Максимальная<br>нутренняя емкость<br>$C_i$ , мк $\Phi$ | Максимальная<br>внутренняя<br>индуктивность L <sub>i</sub> ,<br>мГн |
|----------------------------|-----------------------------------------------------|--------------------------------------------|---------------------------------------------------|--------------------------------------------------------|---------------------------------------------------------------------|
| Питание                    | 24                                                  | 50                                         | 1,20                                              | 0.02                                                   | 0,2                                                                 |
| RS-485                     | 6.8                                                 | 93                                         | 0.64                                              | 0.02                                                   | 0,2                                                                 |
| $4-20$ MA                  | 24                                                  | 23                                         | 0,55                                              | 0,02                                                   | 0,2                                                                 |
| 4-20 мА и НАRТ             | 24                                                  | 23                                         | 0,55                                              | 0,02                                                   | 0,2                                                                 |
| Реле                       | 24                                                  | 50                                         | 1.20                                              | 0.02                                                   | 0,2                                                                 |

Таблица 1 – Параметры искробезопасных цепей плотномеров-вискозиметров

**1.5.3** Ограничение тока и напряжения в электрических цепях плотномероввискозиметров **СМАРТ...-Ех** до искробезопасных значений (знак «Х» в маркировке взрывозащиты) достигается за счет их обязательного функционирования в комплекте с барьерами (блоками) искрозащиты в соответствии с требованиями ГОСТ IEC 60079-14-2013.

**1.5.4** Взрывобезопасность плотномеров-вискозиметров **СМАРТ-x-x.x-Вн…** достигается в соответствии с ГОСТ 31610.0-2019 (IEC 60079-0: 2017), заключением всех токоведущих частей в корпус, имеющий вид взрывозащиты **«d»** - *взрывонепроницаемая оболочка* по ГОСТ IEC 60079-1-2013, исключающую передачу взрыва внутри корпуса в окружающую взрывоопасную среду.

Взрывонепроницаемость оболочек должна обеспечиваться исполнением деталей и их соединением с соблюдением параметров взрывозащиты по ГОСТ IEC 60079-1-2013. На чертеже средств взрывозащиты в приложении "**Г**" показаны сопряжения деталей, обеспечивающих указанный вид взрывозащиты с указанием их допустимых параметров.

Взрывонепроницаемость ввода кабеля должна обеспечиваться путем фиксации их эластичным уплотнением соответствующих размеров.

Все токоведущие и заземляющие зажимы должны быть предохранены от самоотвинчивания пружинными шайбами.

Погружная часть плотномера-вискозиметра при базовом исполнения зонда выдерживает давление рабочей среды до 20 МПа, при удлинённом зонде до 10 МПа, при гибком исполнении удлинителя зонда до 2,0 МПа.

Знак «**Х**» в маркировке взрывозащиты плотномеров-вискозиметров **СМАРТ-x-x.x-Вн…** указывает на особые условия применения:

- температура рабочей среды должна находиться в пределах от минус 40°С до +80°С, для температурного класса взрывозащиты **Т6**;

- температура рабочей среды должна находиться в пределах от минус  $70^{\circ}$ С до  $+200^{\circ}$ С, для температурного класса взрывозащиты **Т3**.

Остальные данные приведены в маркировке и паспорте.

**1.5.5** Максимальная температура наружной поверхности плотномеров-вискозиметров при температуре окружающей среды 80 °С должна соответствовать температурному классу Т6 по ГОСТ 31610.0-2019 (IEC 60079-0:2017).

**1.5.6** Выбор, монтаж и эксплуатация плотномеров-вискозиметров **во взрывоопасных зонах** должны производиться в соответствии с требованиями ГОСТ 31610.0-2019 (IEC 60079- 0:2017), ГОСТ 31610.11-2014 (IEC 60079 11:2011), ГОСТ IEC 60079-14-2013 и других нормативных документов, регламентирующих применение электрооборудования во взрывоопасных условиях.

**1.5.7** Эксплуатация плотномеров-вискозиметров разрешается только при наличии инструкции по технике безопасности, утвержденной руководителем предприятия-потребителя и учитывающей специфику применения прибора в конкретном технологическом процессе.

### **1.6 Маркировка и пломбирование**

<span id="page-9-0"></span>**1.6.1** На поверхность корпуса плотномеров-вискозиметров исполнения **СМАРТ-xx.4хх** крепиться табличка, а исполнения **СМАРТ-x-x.1хх** приклеивается этикетка или наносится лазерная гравировка со следующими данными:

наименование предприятия-изготовителя;

- знак утверждения типа;
- наименование и исполнение плотномера-вискозиметра;
- напряжение питания;
- степень защиты (IP) по ГОСТ 14254;
- вид и диапазон измеряемого параметра/параметров;
- тип выходного сигнала/сигналов;
- знак обращения на рынке;
- порядковый номер по системе нумерации предприятия-изготовителя;

дата выпуска;

другие данные, требуемые полученными сертификатами и декларациями соответствия.

**1.6.2** На боковую поверхность корпуса плотномеров-вискозиметров исполнения **СМАРТ-x-x.4хх** взрывозащищенного исполнения должна дополнительно крепится табличка с маркировкой взрывозащиты по ГОСТ 31610.0-2019 (IEC 60079-0:2017):

на плотномер-вискозиметр **СМАРТ-x-x.x-Ех…** - *0Ех ia IIC «T6...T3» Ga Х*,

на плотномер-вискозиметр **СМАРТ-x-x.x-Вн…** - *1Ex db IIC «T6...T3» Gb X*;

– специальный знак взрывобезопасности  $\left[\mathbf{x}\right]_B$  соответствии с TP TC 012/2011;

наименование или знак органа по сертификации и номер сертификата соответствия;

единый знак EAC обращения продукции на рынке государств - членов Таможенного союза.

На поверхность корпуса плотномеров-вискозиметров исполнения **СМАРТ-x-x.1хх** маркировка взрывозащиты наносится лазерной гравировкой.

**1.6.3** На заднюю крышку корпуса электронного блока плотномеров-вискозиметров исполнения **СМАРТ-x-x.4хх** должна наноситься предупредительная надпись: **«ОТКРЫВАТЬ, ОТКЛЮЧИВ ОТ СЕТИ»**.

**1.6.4** На поверхность элемента, предназначенного для присоединения плотномеравискозиметра к процессу (элемент, предназначенный под ключ, поверхность фланца и пр.) должна наноситься метка, указывающая положение лопаток камертона (направление потока).

**1.6.5** На поверхность корпуса электронного блока плотномеров-вискозиметров исполнения **СМАРТ-x-x.4хх** около винта подключения заземления должен наноситься рельефный знак « $\frac{\perp}{\longrightarrow}$ ».

**1.6.6** Корпус электронного блока может пломбироваться службой предприятия для защиты от несанкционированного доступа на объекте.

# **1.7 Упаковка**

<span id="page-10-0"></span>**1.7.1** Упаковка должна обеспечивать сохранность плотномеров-вискозиметров при хранении и транспортировании. На камертон первичного преобразователя должна надеваться защитная втулка.

**1.7.2** Упаковка должна производиться в закрытых вентилируемых помещениях при температуре окружающего воздуха  $25 \pm 5$  °С и относительной влажности воздуха до 80 % при отсутствии в окружающей среде агрессивных примесей.

**1.7.3** Консервация должна обеспечиваться помещением плотномеров-вискозиметров в заваренный чехол из полиэтиленовой пленки.

**1.7.4** Плотномеры-вискозиметры в чехлах должны укладываться в транспортную тару – ящики или коробки, из дерева, картона или пластика. Свободное пространство тары заполняется амортизационным материалом.

Эксплуатационная и товаросопроводительная документация должна вкладываться в пленочный заваренный чехол и помещаться на верхний слой амортизационного материала.

# <span id="page-10-1"></span>**2 ИСПОЛЬЗОВАНИЕ ПО НАЗНАЧЕНИЮ**

## **2.1 Общие указания**

<span id="page-10-2"></span>**К монтажу и эксплуатации плотномера-вискозиметра допускается только квалифицированный персонал, ознакомленный с эксплуатационной и соответствующей нормативной документацией при наличии инструкции по технике безопасности, утвержденной руководителем предприятия-потребителя и учитывающей специфику их применения в конкретном технологическом процессе.**

**2.1.1** Плотномеры-вискозиметры устанавливаются на емкости и трубопроводы одним из способов, представленных на рисунке 2 (см. п.п.2.4). Варианты присоединения представлены в приложении А, руководства. При установке плотномера-вискозиметра с длиной погружной части «*L*» более 600 мм в емкости с жидкой средой необходимо принять меры по ограничению силового воздействия при ее перемещении, например путем закрепления преобразователя кронштейном.

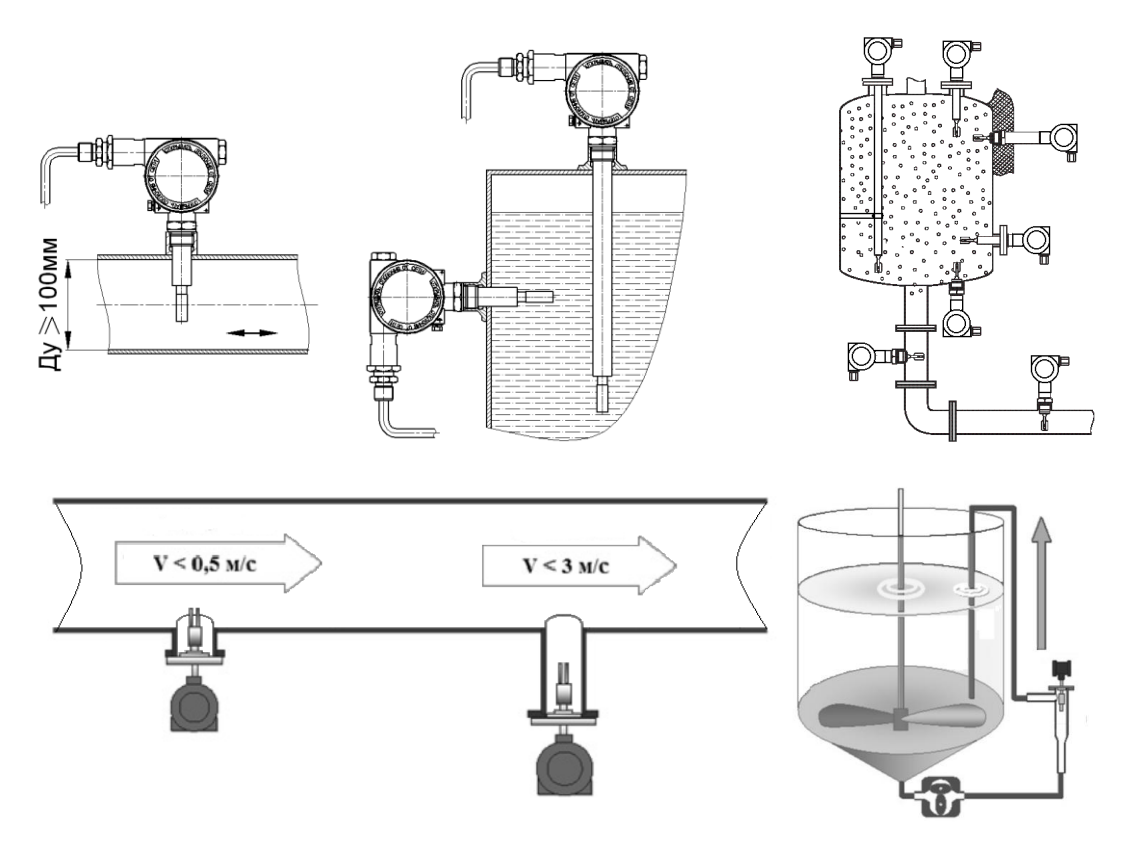

**Рисунок 2** – Варианты монтажа плотномеров

**2.1.2** Плотномеры-вискозиметры устанавливаются на трубопроводы с внутренним диаметром не менее 100 мм и скоростью потока до 0,5 м/сек для жидких сред и, соответственно, 70 мм и 5 м/сек для газообразных. При меньших диаметрах трубопровода или больших скоростях потока плотномеры следует устанавливать в расширителях или байпасах (ответвителях) по рисунку 3**а** и 3**в**, понижающих скорость потока до вышеуказанных значений.

Варианты с вентилями предпочтительны, т.к. помимо регулировки скорости потока возможно проведение техобслуживания плотномеров без перекрытия основного трубопровода.

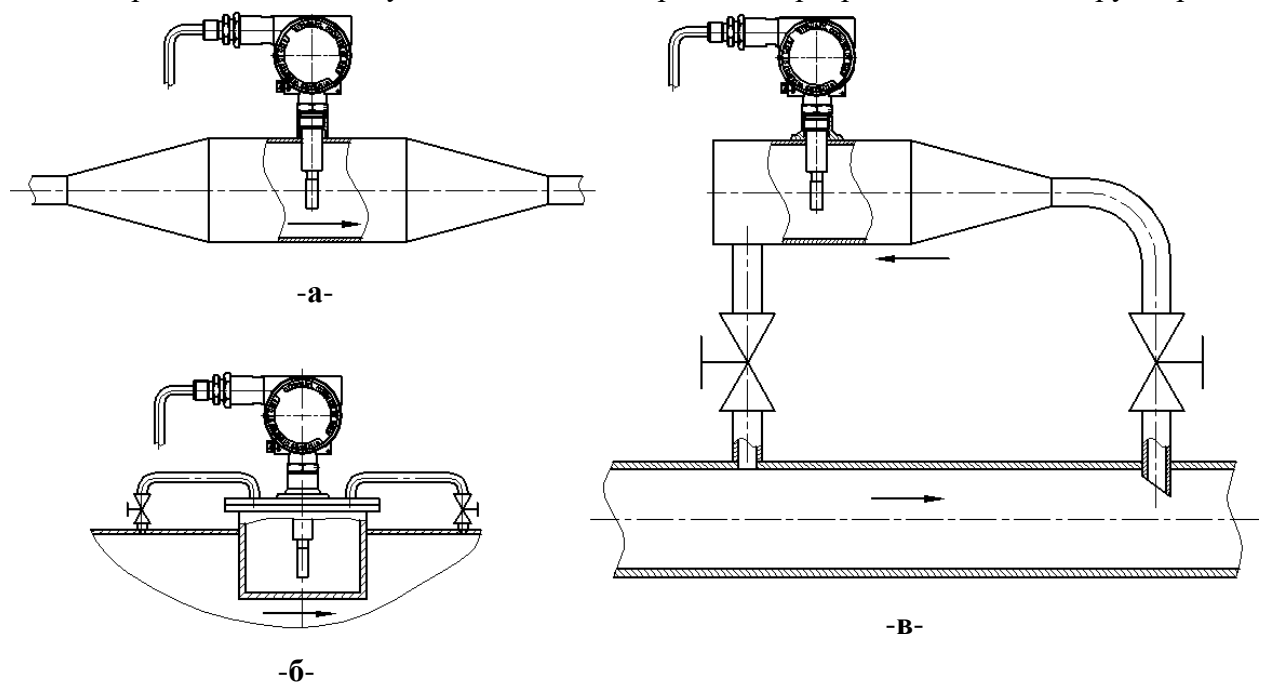

**-а**- в расширителе; **-б-** в стакане на трубе большого диаметра; **-в-** в байпасе **Рисунок 3** – Установка плотномеров на трубопроводах

**2.1.3** При выборе модели и исполнения плотномера для конкретных условий следует руководствоваться приложением А.

**2.1.4** При эксплуатации плотномеров-вискозиметров следует учитывать, что показания жидкокристаллического дисплея при температуре окружающего воздуха ниже минус  $30^{\circ}$ С могут быть не видны.

**2.1.5** При установке плотномеров-вискозиметров в байпасе для снижения влияния температуры окружающего воздуха на температуру среды рекомендуется байпас и прилегающий участок трубопровода покрыть теплоизоляцией.

**2.1.6** На трубопроводах большого диаметра плотномеров-вискозиметров могут устанавливаться в вварные стаканы, как показано на рисунке 3.**б**.

**2.1.7** При установке теплоизоляции на электронном блоке необходимо принять меры против конденсации влаги.

**2.1.8** При получении плотномеров-вискозиметров следует установить сохранность тары. В случае ее повреждения следует составить акт.

**2.1.9** В зимнее время плотномеры-вискозиметры следует распаковывать после выдержки не менее 12 часов в отапливаемом помещении.

**2.1.10** Проверить комплектность в соответствии с паспортом

**2.1.11** В паспорте рекомендуется указать дату ввода в эксплуатацию, номер акта и дату его утверждения руководством предприятия-потребителя.

В паспорт рекомендуется включать касающиеся эксплуатации данные: периодический контроль, имевшие место неисправности, и т.п.

Следует сохранить паспорт, так как он является документом при предъявлении рекламаций предприятию-изготовителю.

**2.1.12** При получении плотномера-вискозиметра рекомендуется провести входной контроль его технического состояния и завести на него свой формуляр, в котором должны быть указаны: наименование и номер изделия, наименование предприятия, его поставившего. В формуляр следует включать данные, касающиеся эксплуатации, например: дата установки; наименование организации, установившей плотномер-вискозиметр; место установки с приложением эскиза и основными монтажными размерами, записи по обслуживанию с указанием имевших место неисправностей и их причин; производственного ремонта и времени, когда эти работы были произведены.

Предприятие-изготовитель заинтересовано в получении информации о работе плотномеров-вискозиметров и возникших неполадках с целью улучшения качества изделия.

### **2.2 Указание мер безопасности**

<span id="page-12-0"></span>**2.2.1** По способу защиты человека от поражения электрическим током плотномерывискозиметры относятся к классу III по ГОСТ Р МЭК 536-94 (питание от источника безопасного сверхнизкого напряжения).

**2.2.2** Электрический монтаж плотномеров-вискозиметров должен производиться в соответствии со схемами подсоединения внешних электрических цепей (приложение Е). Заделку кабеля следует проводить при отключенном питании.

**2.2.3** Не допускается применение плотномеров-вискозиметров для сред, агрессивных по отношению к материалам, контактирующим с измеряемой средой.

**2.2.4** Монтаж и эксплуатация плотномеров-вискозиметров **СМАРТ-x-x.x-Вн…** и **СМАРТ-x-x.x-Ех…** должны производиться в соответствии с требованиями ГОСТ 30852.0-2002 (МЭК 60079-0:1998), ГОСТ 30852.1-2002 (МЭК 60079-1:1998), ГОСТ 30852.10-2002 (МЭК 60079-11:1999) и других нормативных документов, регламентирующих применение электрооборудования во взрывоопасных условиях.

**2.2.5** Монтаж и эксплуатация плотномеров-вискозиметров допускается только при наличии инструкции по технике безопасности, утвержденной руководителем предприятияпотребителя и учитывающей специфику их применения в конкретном технологическом процессе.

**ВНИМАНИЕ! При монтаже необходимо оберегать камертон погружной части от любой механической нагрузки!**

## **2.3 Обеспечение взрывозащищенности при монтаже.**

<span id="page-13-0"></span>**2.3.1** Плотномеры-вискозиметры **СМАРТ-x-x.x-Вн…** и **СМАРТ-x-x.x-Ех…** могут устанавливаться во взрывоопасных зонах помещений и наружных установок, где присутствуют или могут образоваться взрывоопасные смеси горючих газов или паров с воздухом. В соответствии с ГОСТ 30852.13-2002 (МЭК 60079-14:1996) плотномеры-вискозиметры **СМАРТx-x.x-Ех…** предназначены для использования в зоне класса «**0**» по ГОСТ 30852.9-2002 (МЭК 60079-10:1995) , а плотномеры-вискозиметры **СМАРТ-x-x.x-Вн…** - в зоне класса «**1**» с возможностью размещения погружной части первичного преобразователя в зоне «**0**».

При монтаже следует руководствоваться следующими документами:

 ГОСТ 30852.0-2002 (МЭК 60079-0:1998), ГОСТ 30852.1-2002 (МЭК 60079-1:1998), ГОСТ 30852.10-2002 (МЭК 60079-11:1999), ГОСТ 30852.13-2002 (МЭК 60079-14:1996);

 нормативными документами, регламентирующими установку и эксплуатацию электрооборудования во взрывоопасных зонах;

– настоящим РЭ и другими нормативными документами, действующими на предприятии.

**2.3.2** Перед монтажом плотномеры-вискозиметры необходимо осмотреть. При этом необходимо проверить маркировку по взрывозащите и крепящие элементы, а также убедиться в целостности корпусов.

**2.3.3** При монтаже плотномера-вискозиметра **СМАРТ-x-x.x-Вн…** необходимо проверить состояние взрывозащитных поверхностей деталей, подвергаемых разборке (повреждения не допускаются). Резьбовые соединения должны быть свинчены на полную длину и застопорены.

**2.3.4** К плотномеру-вискозиметру **СМАРТ-x-x.x-Вн…** должен подводиться кабель наружного диаметра, соответствующего типу кабельного ввода и штатному уплотнению, указанному в приложении Г.

Кабель должен уплотняться тщательным образом, т.к. от этого зависит взрывонепроницаемость вводного устройства. При этом должны применяться уплотнения только соответствующего типоразмера. Момент затяжки штуцера 60 Нм.

**2.3.5 ВНИМАНИЕ! Корпус** плотномера-вискозиметра **СМАРТ-x-x.x-Вн… должен быть заземлен!** 

По окончании монтажа необходимо проверить сопротивление заземления. Оно не должно превышать 4 Ом. Также необходимо проверить сопротивление изоляции между объединенными электрическими цепями и корпусом плотномера (не менее 20 МОм).

**2.3.6** Электрическое питание плотномера-вискозиметра **СМАРТ-x-x.x-Ex…**  напряжением постоянного тока  $(12 \div 28 \text{ B})$  должно осуществляться от искробезопасных цепей барьеров (блоков) искрозащиты (см. п. 1.5.2), имеющих вид взрывозащиты «искробезопасная электрическая цепь» с уровнем искробезопасной электрической цепи «**ia**» для взрывоопасных смесей подгруппы IIC, при этом для линии питания и аналогового сигнала напряжение холостого хода  $U_{xx}$  меньше или равно 24 В, ток короткого замыкания  $I_{xx}$  меньше или равен 120 мА, а для линий цифровых выходных сигналов соответственно 6,8 В и 680 мА. Допустимые электрические параметры внешней нагрузки барьеров (блоков) должны быть не менее суммарной индуктивности и емкости соединительной линии и плотномера.

Электрическое питание плотномеров-вискозиметров **СМАРТ-x-x.x-Ex…** может осуществляться только от входов барьера типа «Корунд» и других.

### **2.4 Порядок установки**

<span id="page-13-1"></span>**2.4.1** При выборе места установки плотномеров-вискозиметров необходимо учитывать следующее:

место установки должно обеспечивать удобные условия для обслуживания и демонтажа;

температура и относительная влажность окружающего воздуха должны соответствовать значениям, указанным в п.1.2.24, 1.2.25;

внешняя среда не должна содержать примесей, вызывающих коррозию деталей плотномера;

параметры вибрации не должны превышать значения, приведенные в п.1.2.26.

При эксплуатации плотномера-вискозиметра необходимо исключить накопление конденсата или налипающих фракций на лопатках камертона, иначе показания будут недостоверны.

**2.4.2** При установке плотномеров-вискозиметров в трубопроводах следует ориентировать лопатки вдоль потока (рисунок 4).

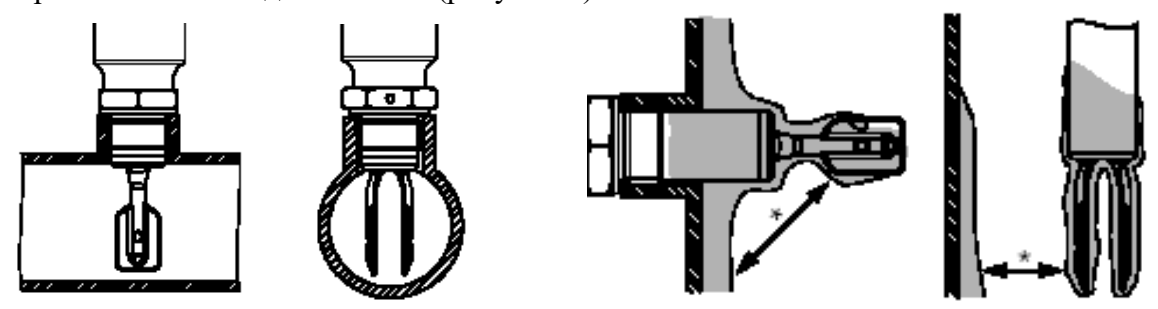

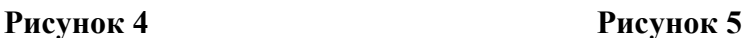

**2.4.3** При установке в емкости лопатки плотномера-вискозиметра должны полностью выступать внутрь и ориентироваться вертикально. При установке следует учитывать возможность налипания на лопатки вязких фракций. Для исключения влияния налипания следует увеличить дистанцию от камертона до стенок емкости (рисунок 5).

**ВНИМАНИЕ! При налипании на камертон, показания плотномера-вискозиметра могут стать недостоверными.**

**2.4.4** Плотномеры-вискозиметры с резьбовым креплением может устанавливаться на уплотнительное кольцо 024-028-25.2.2(7) ГОСТ 9833-73, ленту ФУМ или медное кольцо.

**2.4.5** При необходимости обеспечения удобства визуального наблюдения за показаниями индикатора допускается после установки плотномера-вискозиметра поворот электронного блока на угол **± 180**.

**2.4.6** При прокладке линии связи (также см. п.п.1.4.1) рекомендуется применять кабели с резиновой или пластмассовой изоляцией с сечением скрученной жилы от 0,12 мм<sup>2</sup> (рекомендуется 0,35 мм<sup>2</sup>).

Рекомендуется применять экранированный кабель с изолирующей оболочкой или витой парой при нахождении вблизи мест прокладки линии связи электроустановок мощностью более 0,5 кВт.

**2.4.7** Источник питания должен выдерживать испытательное напряжение при проверке электрической прочности изоляции 1,5 кВ и иметь сопротивление изоляции не менее 40 МОм.

Пульсация (двойная амплитуда) выходного напряжения источника питания не должна превышать 0,5% от номинального значения выходного напряжения, при частоте гармонических составляющих, не превышающей 500 Гц.

**2.4.8** Подключить плотномер-вискозиметр по соответствующей схеме из приложения Е.

**2.4.9** По окончании монтажа закрыть и застопорить (зафиксировать проволокой, для **СМАРТ-x-x.x-Вн…** – скобой и опломбировать) крышки плотномера-вискозиметра**.**

**2.5 Обеспечение взрывозащищенности при эксплуатации** 

<span id="page-14-0"></span>**2.5.1** К эксплуатации плотномеров-вискозиметров **СМАРТ-x-x.x-Вн…** и **СМАРТ-xx.x-Ех…** должны допускаться лица, изучившие настоящее РЭ и прошедшие необходимый инструктаж.

**2.5.2** При эксплуатации плотномеров-вискозиметров необходимо выполнять все мероприятия в полном соответствии с разделом **2.3**.

**2.5.3** При эксплуатации плотномеры-вискозиметры должны подвергаться систематическому внешнему и профилактическому осмотрам.

**1)** При внешнем осмотре необходимо проверить:

сохранность пломб;

прочность крепления крышек электронного преобразователя;

отсутствие обрыва или повреждения изоляции соединительного кабеля;

надежность присоединения кабеля;

отсутствие утечки по присоединению плотномера к процессу;

величину сопротивления заземляющих проводов;

отсутствие следов конденсации влаги на корпусе электронного блока под теплоизоляцией, а также состояние последней (при ее наличии);

отсутствие вмятин и видимых механических повреждений, а также пыли и грязи на корпусе.

Эксплуатация плотномеров-вискозиметров с повреждениями и неисправностями категорически запрещается.

При повреждении смотрового стекла плотномера-вискозиметра подлежит замене крышка в сборе.

**2)**. Периодичность профилактических осмотров с отключением от соединительных цепей и демонтажем плотномеров-вискозиметров устанавливается в зависимости от производственных условий, но не реже двух раз в год.

При профилактическом осмотре должны быть все выполнен вышеуказанный внешний осмотр и дополнительно выполнены следующие работы:

чистка клеммной колодки от пыли и грязи;

 проверка сопротивления изоляции электрических цепей плотномера-вискозиметра относительно корпуса. Проверка сопротивления изоляции производится при помощи тераомметра с номинальным напряжением 100 В. Величина сопротивления изоляции должна быть не менее 20 МОм при температуре окружающего воздуха (25 ÷ 2) °С и относительной влажности не более 80 %;

чистка камертона от грязи и отложений;

замена уплотнений крышек (при потере эластичности) – кольца 070-075-30.02.05 ГОСТ 9833-73.

<span id="page-15-0"></span>**2.5.4** После профилактического осмотра производится монтаж и подключение отсоединенных цепей в соответствии с разделом **2.4.**

#### **2.6 Использование изделия**

Включение плотномера-вискозиметра в работу.

**2.6.1** Перед включением плотномера-вискозиметра убедиться в соответствии его установки и монтажа указаниям, изложенным в разделе **2.4** настоящего РЭ.

**2.6.2** Подать питание на плотномер-вискозиметр и выдержать в течении 1 минуты. Прибор готов к работе.

### **3 ТЕХНИЧЕСКОЕ ОБСЛУЖИВАНИЕ**

<span id="page-15-1"></span>**3.1** Техническое обслуживание плотномера-вискозиметра заключается, в основном, в периодической очистке камертона, контактов и клемм электронного блока от загрязнений, а также проверке работоспособности.

**3.2** Очистку камертона следует производить только мягкой щеткой (рисунок 6). При сильных загрязнениях, допускается применение металлической щёток или промывочной жидкостью. **Внимание! Предохраняйте камертон от механических повреждений!**

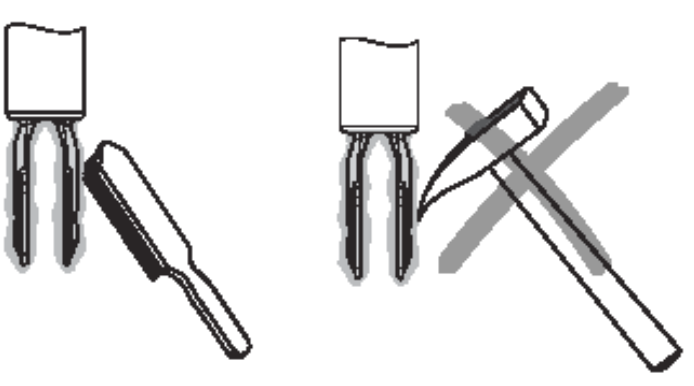

**Рисунок 6** – Очистка камертона

**3.3** Проверка работоспособности плотномера-вискозиметра должна производиться при нормальных условиях (при температуре  $23 \pm 1$  °С или указанной для эталонной среды).

Проверка плотномера-вискозиметра с аналоговым и цифровым выходным сигналом производится с подключением по соответствующей схеме (см. рисунки Е.3 - Е.7).

Примечание - программное обеспечение, адаптеры, а также методика поверки поставляются по заказу.

**3.4** Проверка по цифровому выходному сигналу производится в следующем порядке:

а) собрать соответствующую схему подключения (см. рисунки  $B.3 \div E.7$ );

б) включить питание и выдержать не менее 1 минуты;

в) на мониторе компьютера должно отобразиться значение плотности, близкое к «1,2» плотность воздуха;

г) погрузить камертон первичного преобразователя в жидкость-компаратор – например, дистиллированную воду или жидкость с известной плотностью. На мониторе должно отобразиться значение плотности, близкое к указанному в таблице 1 или плотности жидкостикомпаратора.

**Таблица 2** Плотность дистиллированной воды при нормальном давлении

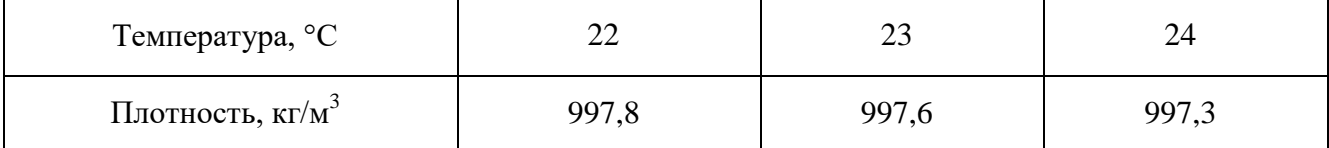

Если показания на мониторе отличаются от вышеуказанных более, чем на заявленную погрешность измерений (см. п.1.2.4), необходимо провести настройку плотномеравискозиметра.

**3.5** Проверка работоспособности плотномера-вискозиметра по аналоговому выходному сигналу постоянного тока с установленным диапазоном измерений плотности  $\rho_{\min} \leq \rho \leq \rho_{\max}$ ,

где: -  $\rho$  – измеряемое значение плотности, кг/м $^3;$ 

- плотности  $\rho_{\text{min}}$  – соответствует ток 4 мА, а  $\rho_{\text{max}}$  – 20 мА.

**3.5.1** Зависимость выходного сигнала **I,** мА, от плотности при нормальных условиях в общем виде определяется формулой (3.1).

$$
I=4+16 \cdot \frac{\rho-\rho_{\min}}{\rho_{\max}-\rho_{\min}}\tag{3.1}
$$

**3.5.2** Проверка плотномера-вискозиметра при  $\rho_{\min} \le \rho \le \rho_{\max}$ , где  $\rho$ , кг/м<sup>3</sup> – плотность проверочной среды при нормальных условиях, проводится аналогично п.**3.4** при схемах подключения «Е» и съемом показаний с контрольных приборов.

При этом расчетные значения выходного сигнала **Ip**, мА для жидкостей определяются по формуле (3.1), где: для воды  $\rho$  – по таблице 1, для эталонной жидкости – по документации производителя. Для воздуха  $\boldsymbol{\rho} \approx 1{,}22$  кг/м $^3$ .

Рассчитать отклонение измеренного выходного сигнала **I<sup>и</sup>** от расчетных значений **I<sup>p</sup>** по формуле (3.2).

$$
\gamma_H = (\text{Ip} - \text{Iu})/\text{Ip} \cdot 100 \, (\%) \tag{3.2}
$$

 Если отклонение равно или превышает погрешность по п.1.2.4, необходимо провести настройку плотномера-вискозиметра.

**3.6** Проверка работоспособности плотномера для газа с диапазоном измерения плотности от 0 ≤  $\rho$ <sub>min</sub> ≤  $\rho$  ≤  $\rho$ <sub>max</sub> ≤ 200, кг/м<sup>3</sup> производится по азоту или сухому воздуху с применением таблиц ГСССД 4-78 для азота или ГСССД 8-79 для воздуха в следующем порядке:

а) собрать установку, показанную на рисунке Д.2 в приложении Д;

б) собрать схему по рисунку Е.3 ÷Е.5 и подать питание на плотномер;

в) продуть камеру газом, закрыть входной и выходной вентили и установить давление  $P_0 = 0.1$  МПа и температуру  $T_0 = 20 \pm 0.1$  °C. Давление и температуру контролировать по датчику давления и термопреобразователю;

г) через 1 минуту после установления давления и температуры в камере снять показания:

- при цифровом выходном сигнале - с монитора значение плотности;

- при аналоговом - контрольного прибора **Iи1**. Значение должно быть ≈ 4 мА, точное значение определяется по таблицам и формуле (3.1).

д) подать в камеру давление **Р**, МПа, равное максимальному рабочему давлению плотномера, закрыть входной вентиль и выдержать до установления температуры внутри камеры **Т0**;

е) снять показания с монитора или контрольного прибора **Iи2** мА.

ж) рассчитать для данного давления по формуле (4) и ГСССД значение **Iр**.

Если показания на мониторе отличаются от табличных более, чем заявленную погрешность измерений или отклонение измеренного выходного сигнала  $I_{\mu2}$  от расчетного значения  $I_{\mu}$  по формуле (4.2) превышает погрешность по п. 1.2.5, плотномер необходимо калибровать.

**3.7** Методика проверки, настройки и калибровки приведена в Приложении Ж.

## **4 ХРАНЕНИЕ И УТИЛИЗАЦИЯ**

<span id="page-17-0"></span>**4.1** Плотномеры-вискозиметры могут храниться как в транспортной таре, так и во внутренней упаковке, и без упаковки.

Условия хранения плотномеров-вискозиметров в транспортной таре и во внутренней упаковке – 2 по ГОСТ 15150-69.

Условия хранения плотномеров-вискозиметров без упаковки – 1 по ГОСТ 15150-69.

**4.2** При необходимости утилизации плотномеров-вискозиметров в результате выработки ресурса или появления в процессе эксплуатации дефектов, исключающих возможность восстановления, следует распорядиться изделием в соответствии с местными правилами.

## **5 ТРАНСПОРТИРОВАНИЕ**

<span id="page-17-1"></span>Плотномеры-вискозиметры в упаковке транспортируются любым видом закрытого транспорта, в том числе и воздушным транспортом, в отапливаемых герметизированных отсеках в соответствии с правилами перевозки грузов, действующих на каждом виде транспорта.

Способ укладки ящиков на транспортирующее средство должен исключать возможность их перемещения. Во время погрузочно-разгрузочных работ и транспортирования ящики не должны подвергаться резким ударам и воздействию атмосферных осадков.

## <span id="page-17-2"></span>**6 ГАРАНТИИ ИЗГОТОВИТЕЛЯ**

**6.1** Изготовитель гарантирует соответствие плотномера-вискозиметра требованиям технических условий при соблюдении потребителем условий транспортирования, хранения, монтажа и эксплуатации.

Гарантийный срок эксплуатации плотномера-вискозиметра – 18 месяцев со дня ввода в эксплуатацию, но не более 24 месяцев с момента продажи.

**6.2** При выходе плотномера-вискозиметра из строя в течение гарантийного срока эксплуатации изготовитель должен произвести безвозмездный ремонт или замену их, если неисправность произойдет по вине изготовителя.

# **Приложение А**

(обязательное)

 $\hat{\mathbf{u}}$ 

<span id="page-18-0"></span>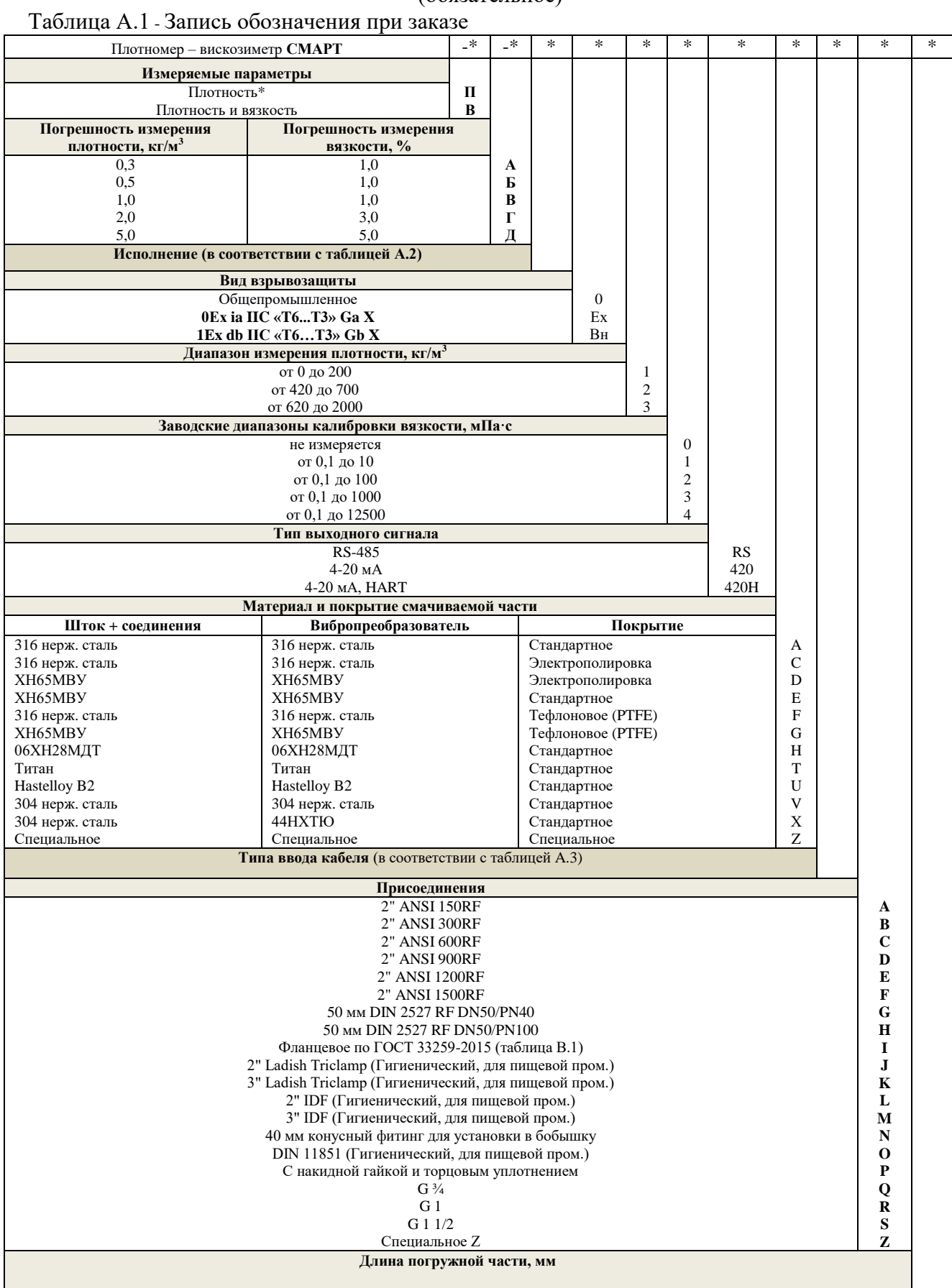

\* - Измерение вязкости не проводится, погрешность измерения вязкости не нормируется.

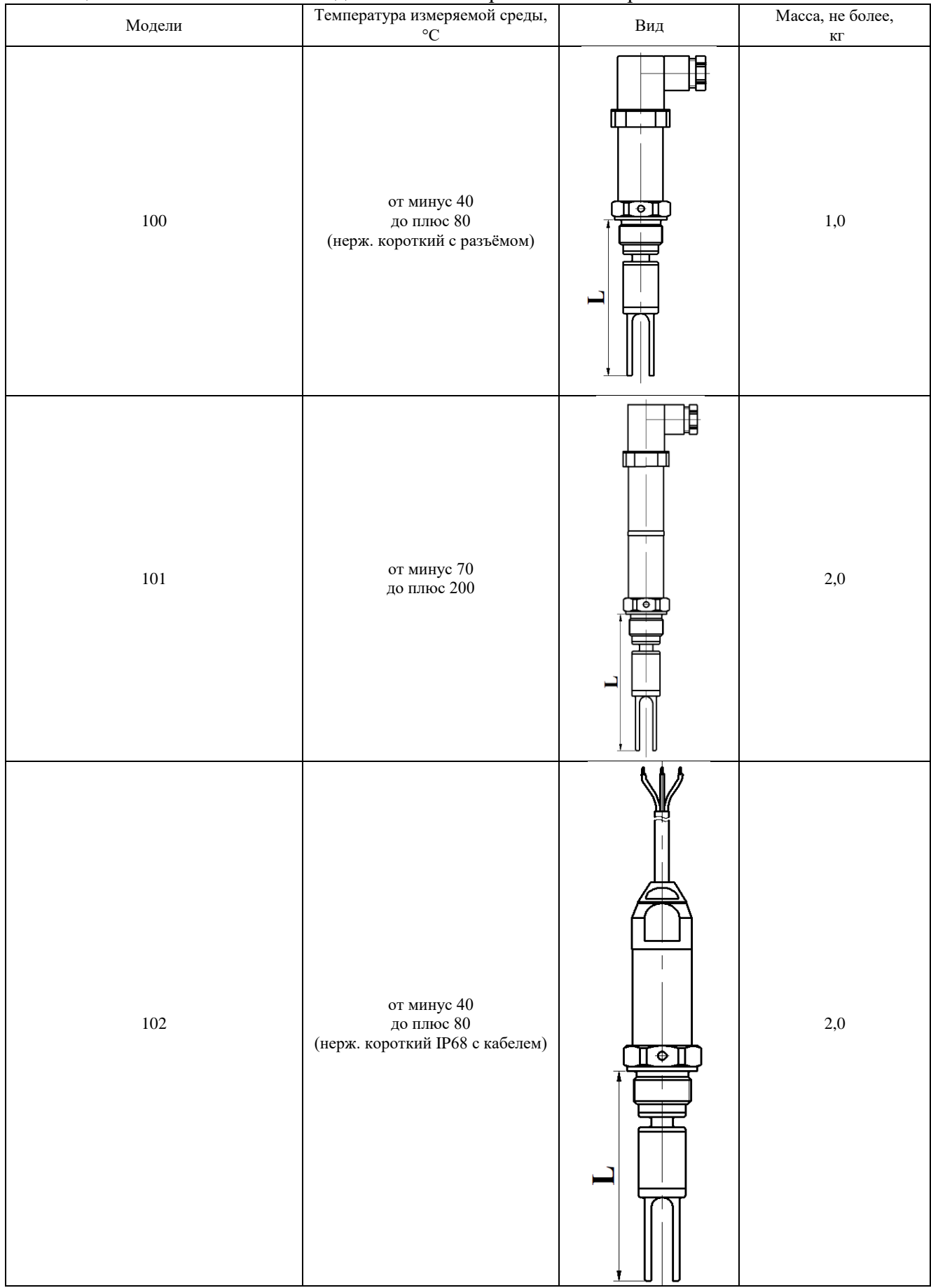

Таблица А.2 – Исполнение по моделям плотномера-вискозиметра

 $\bar{\mathbf{r}}$ 

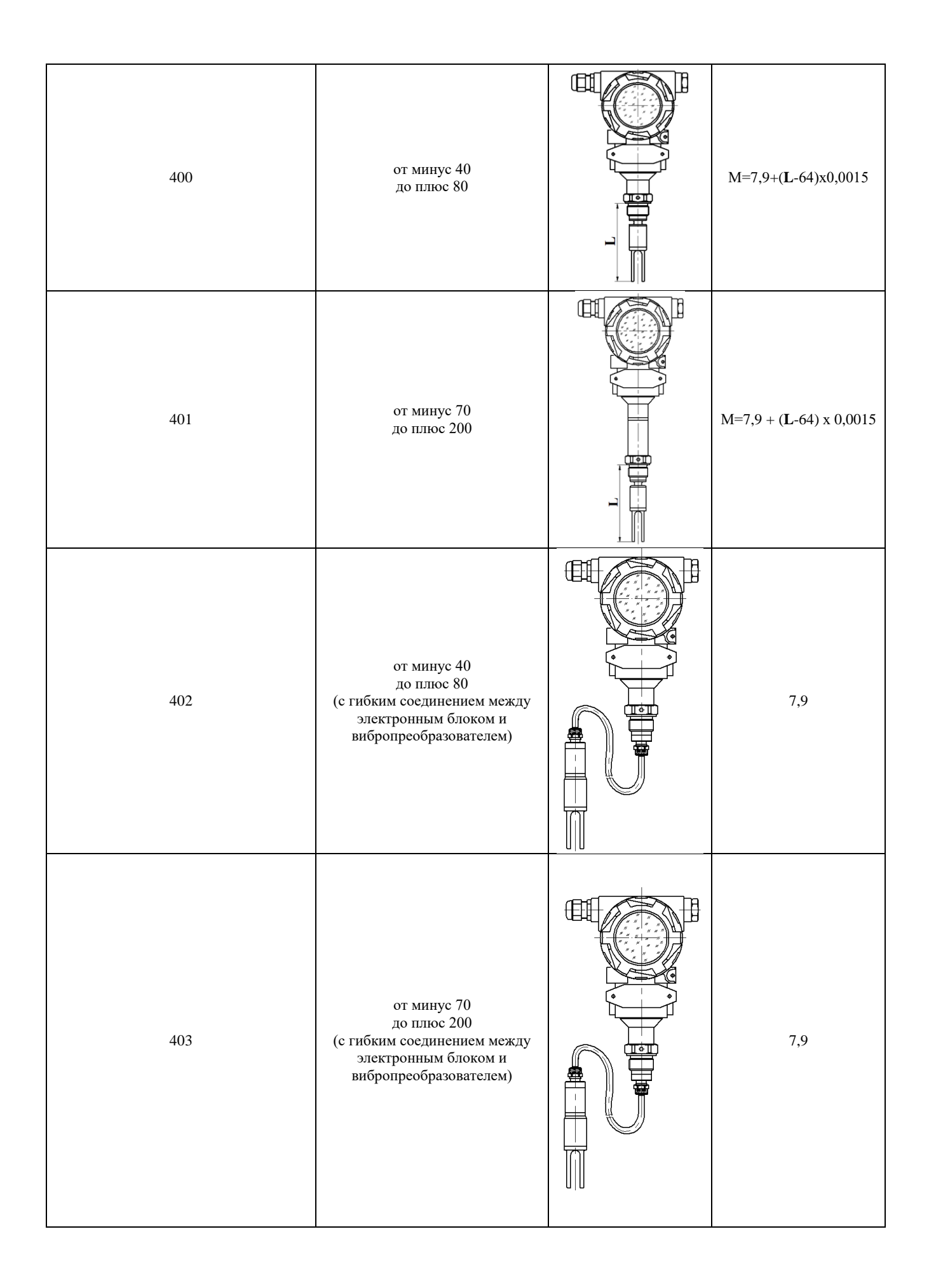

 $\mathbf{I}$ 

| Код            | Тип электрического соединителя                                                        | Диаметр кабеля | Применяемость в<br>исполнениях |  |
|----------------|---------------------------------------------------------------------------------------|----------------|--------------------------------|--|
| C1             | Сальниковый ввод                                                                      | $6, 512, 0$ MM |                                |  |
| C2             | Сальниковый ввод КНВ1M(N)/P (FEC1I(N)/R)<br>для небронированного кабеля               | $3,012,0$ MM   |                                |  |
| C <sub>3</sub> | Сальниковый ввод KHETH1M(N)G<br>(A2FXR20(1N)) с внешней резьбой G1/2'В                | $6,014,0$ MM   | 4XX<br>$1XX^*$                 |  |
| C <sub>4</sub> | Сальниковый ввод KOB1M(N)/P (FECA1I(N)/R)<br>для бронированного кабеля                | $3,012,0$ MM   |                                |  |
| C3M15          | Сальниковый ввод КНВМ1М-15<br>(FETG11-15)<br>с креплением для металлорукава Ду15 и КК | $6,012,0$ MM   |                                |  |
| C3M20          | Сальниковый ввод КНВМ1М-20<br>(FETG11-20)<br>с креплением для металлорукава Ду20 и КК | $6,012,0$ MM   |                                |  |
| C5/L           | Ввод с кабелем длиной $L$ (м) и резьбой $Gl/2"$ для<br>присоединения металлорукава    |                | 1XX                            |  |
| C6/L           | Ввод с кабелем длиной <b>L</b> (м)                                                    |                | 1XX                            |  |
| C7/L           | Герметичный ввод IP68 с кабелем длиной L (м)                                          |                | 1XX                            |  |
| P <sub>1</sub> | Разъем: розетка 2РМ14Б4Г1Е1<br>(вилка каб. 2РМ14КПН4Ш1Е1)                             |                | 1XX, 4XX                       |  |
| P <sub>2</sub> | Разъем: вилка GSP3M20<br>(розетка GDM-3011 Ø 8 – 10 мм)                               |                | 1XX                            |  |
| P <sub>3</sub> | Разъем: вилка ELST500/12093Sn<br>(розетка ELKA 5012 PG 9 каб. Ø 6 – 8 мм)             |                | 1XX                            |  |

Таблица А.3 – Коды ввода кабеля и разъёмов

 $\hat{\mathbf{u}}$ 

 $\overline{1}$ 

\* Для исполнения **СМАРТ-x-x.1хх-Вн** указывается длина кабеля **l** в виде **СХ/l.**

# **Приложение Б**

 $\mathbf{I}$ 

(обязательное)

## **Габаритные размеры**

<span id="page-22-0"></span>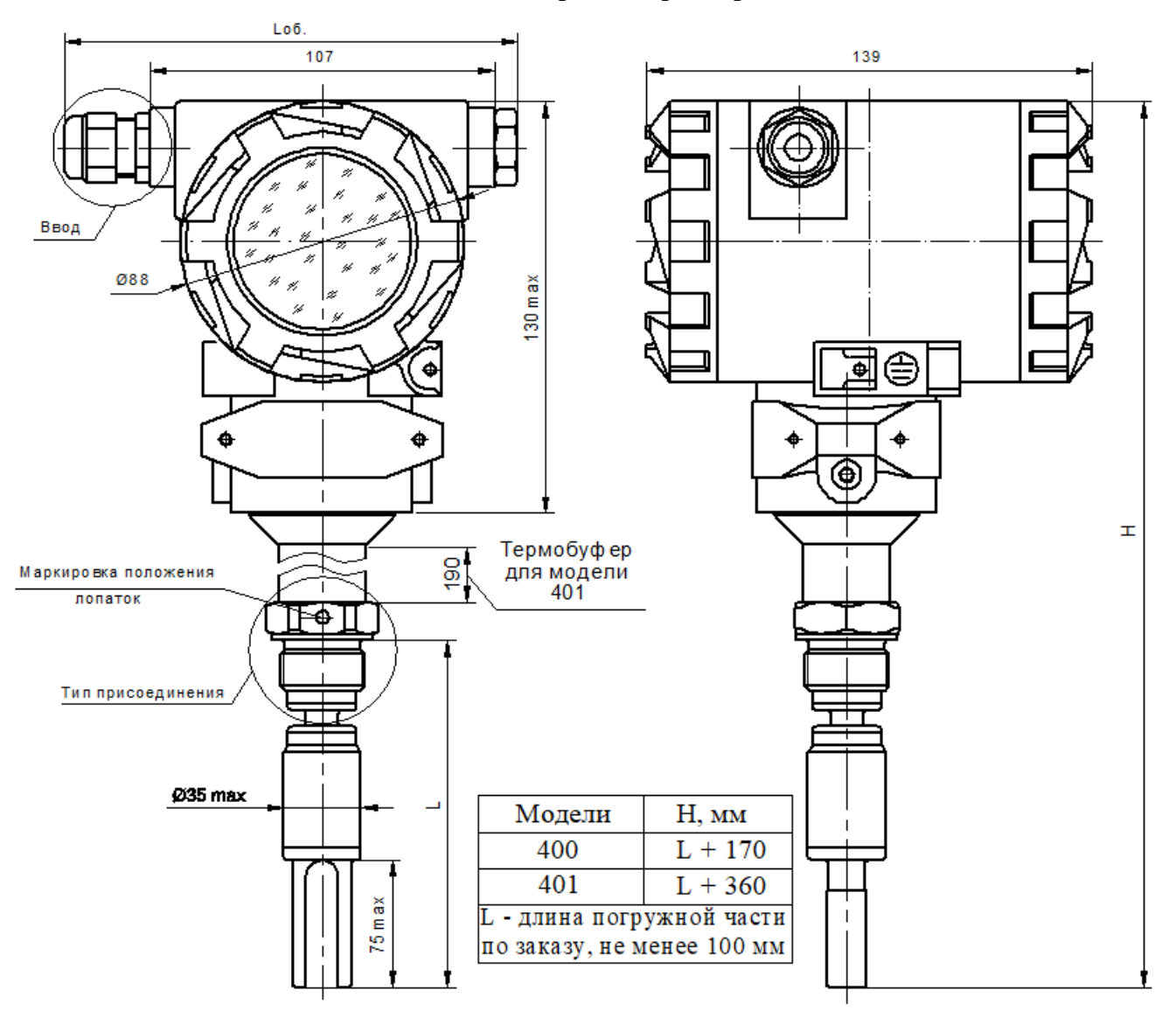

Тип присоединения см. Приложение В

Кабельные вводы см. Рисунок Б.5

Рисунок Б.1 – Габаритные размеры плотномера-вискозиметра модели 400 и 401

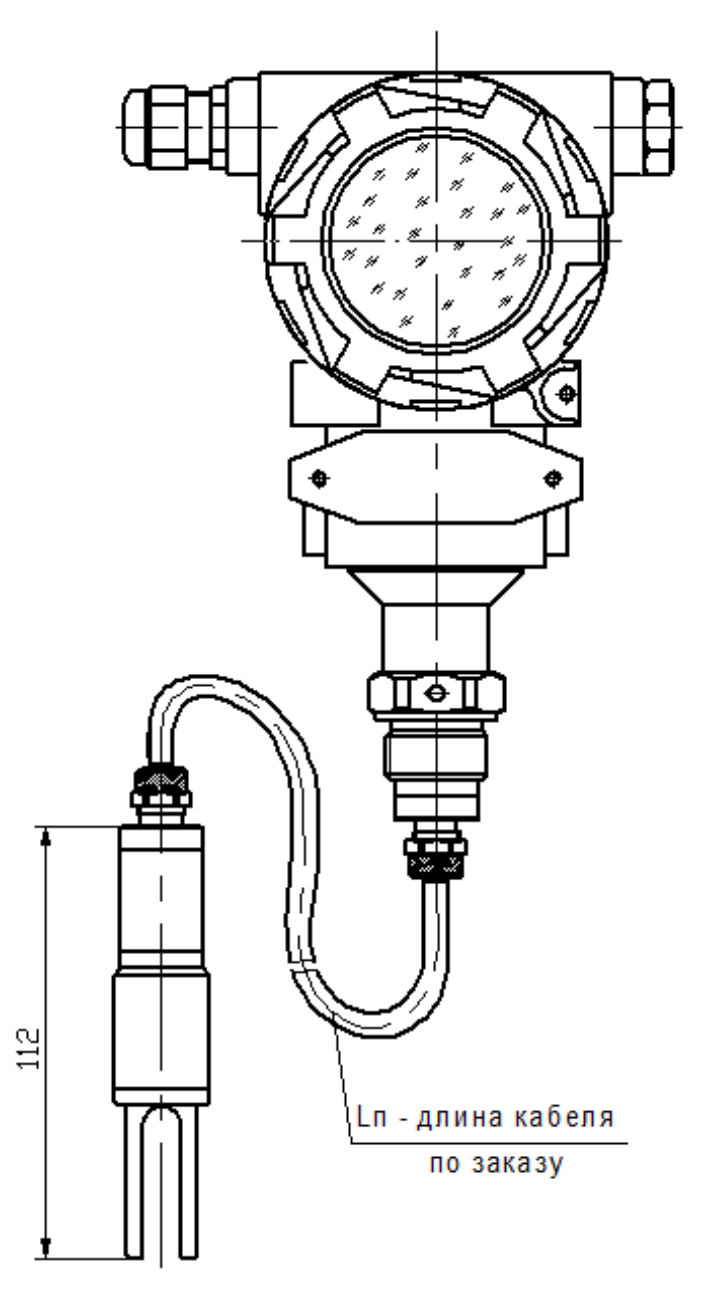

 $\hat{\mathbf{r}}$ 

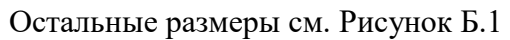

Рисунок Б.2 – Габаритные размеры плотномера-вискозиметра модели 403

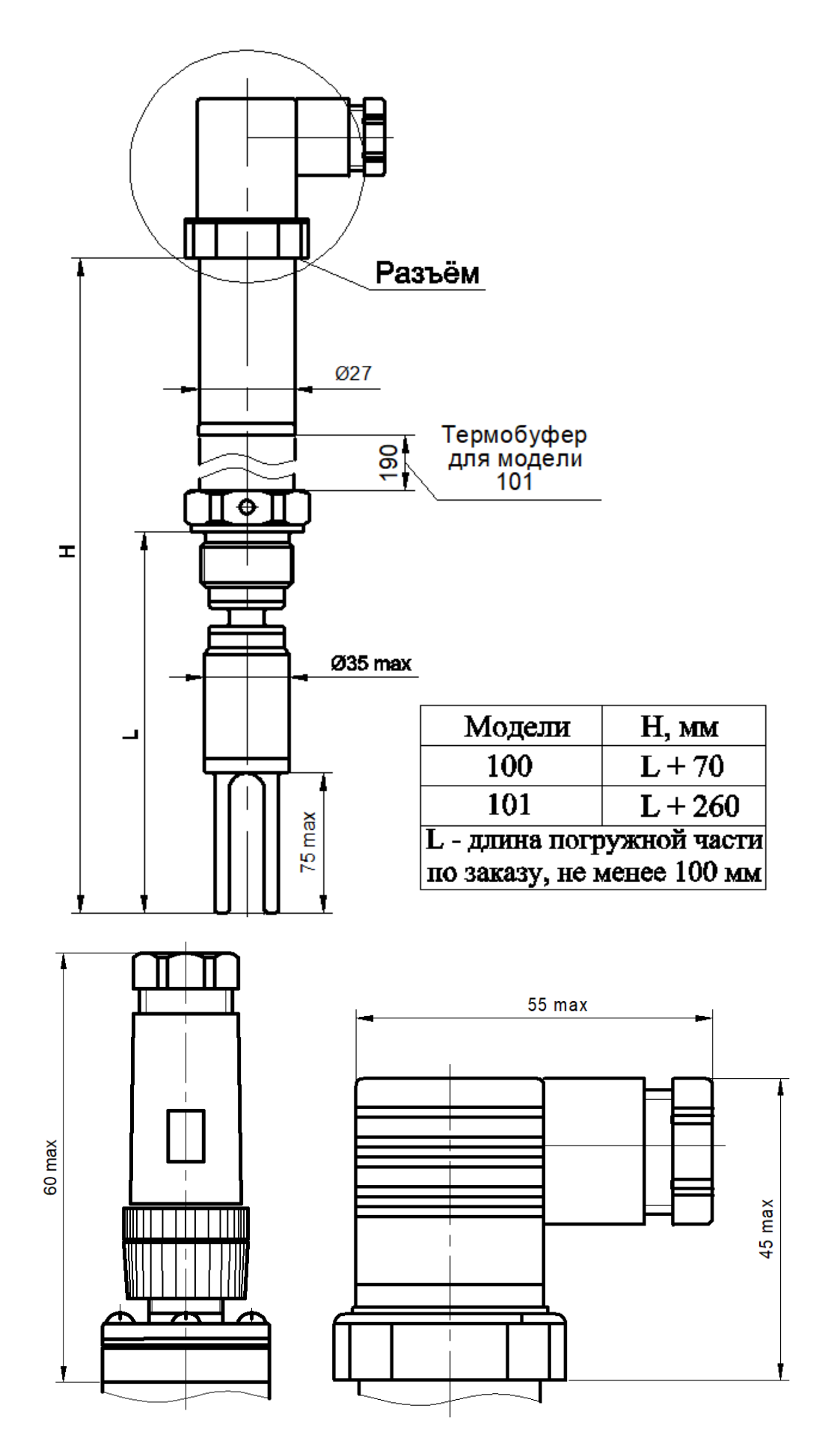

 $\bar{\mathbf{r}}$ 

Рисунок Б.3 – Габаритные размеры плотномера-вискозиметра модели 100 и 101

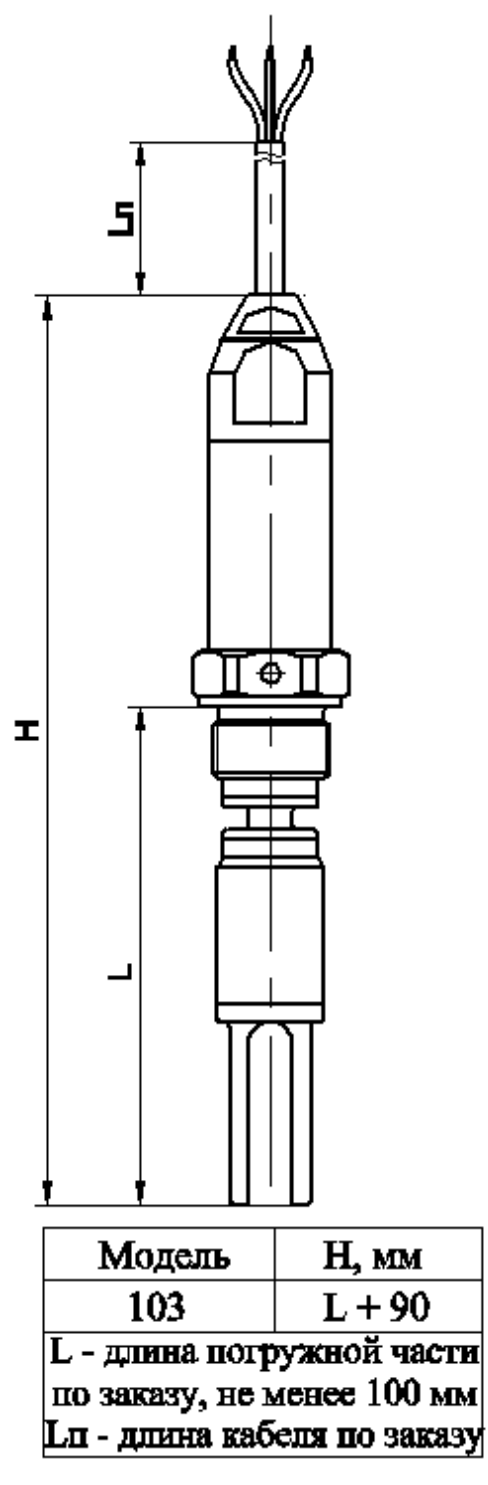

 $\mathbf{I}$ 

Остальные размеры см. Рисунок Б.3

Рисунок Б.4 – Габаритные размеры плотномера-вискозиметра модели 103

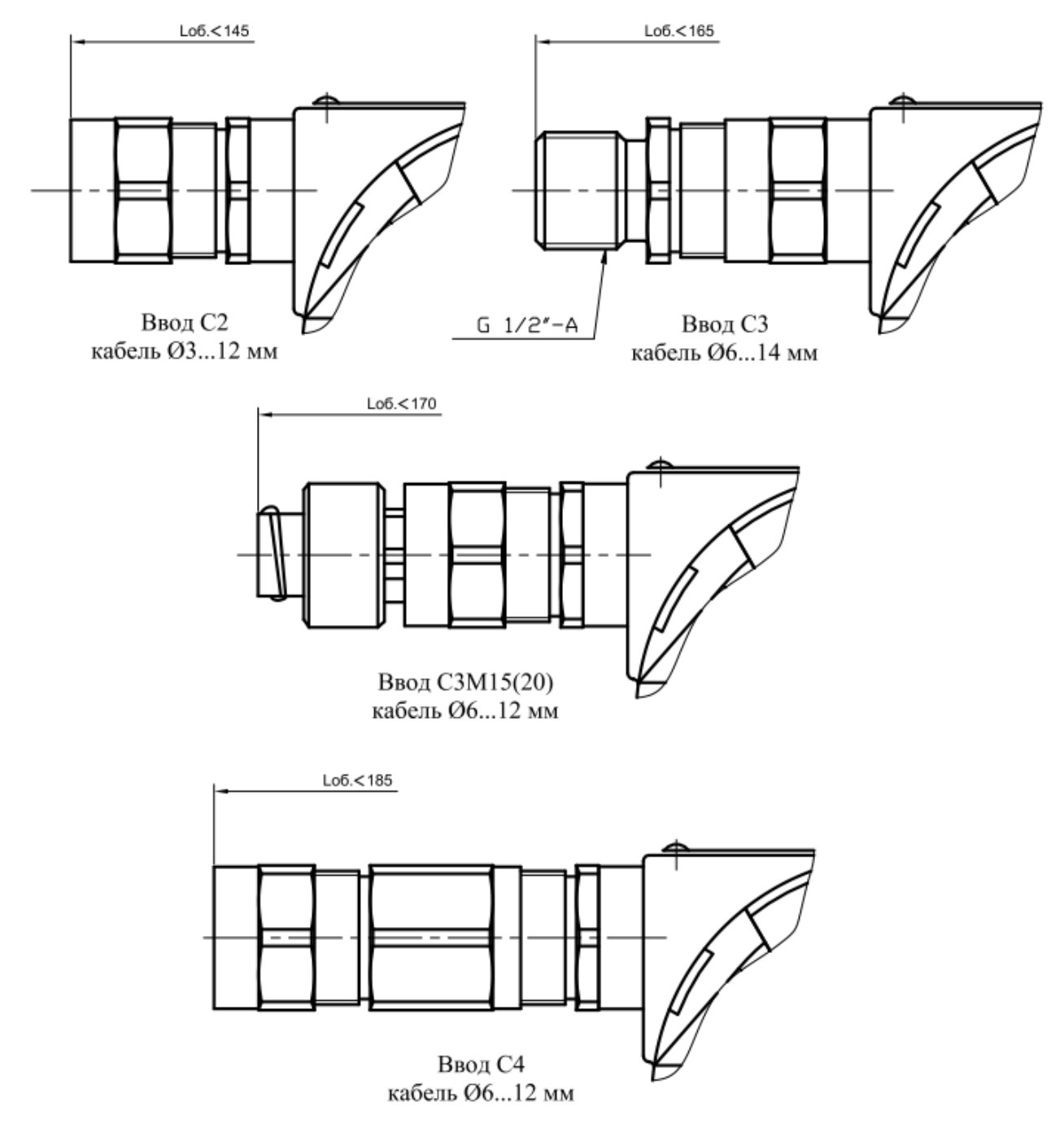

 $\hat{\mathbf{u}}$ 

Вместо заглушки по заказу может быть установлен второй однотипный кабельный ввод СХ.

**Рисунок Б.5** – Взрывозащищенные кабельные вводы

# **Приложение В**

(обязательное)

# **Присоединительные размеры**

<span id="page-27-0"></span>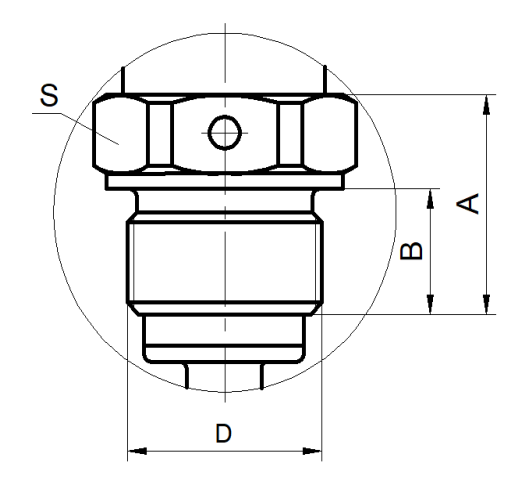

 $\bar{\mathbf{r}}$ 

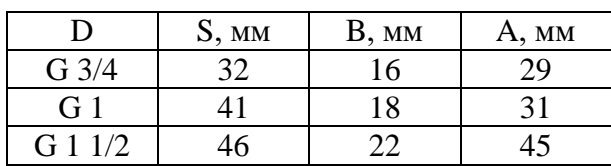

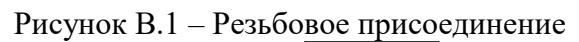

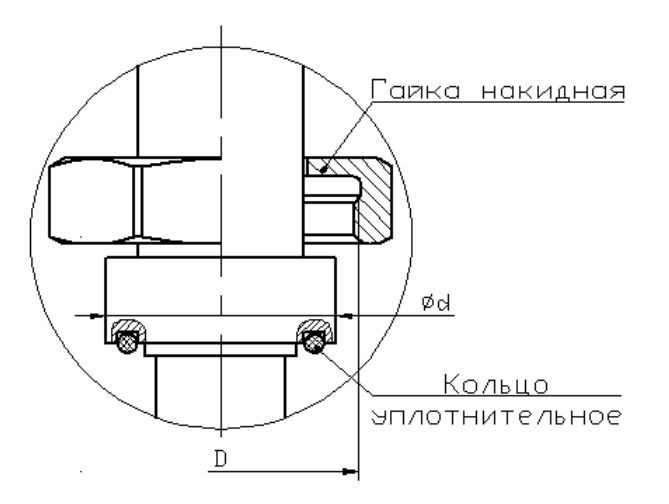

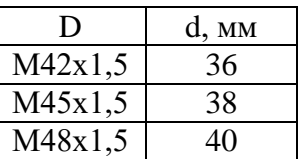

Рисунок В.2 – С накидной гайкой и торцовым уплотнением

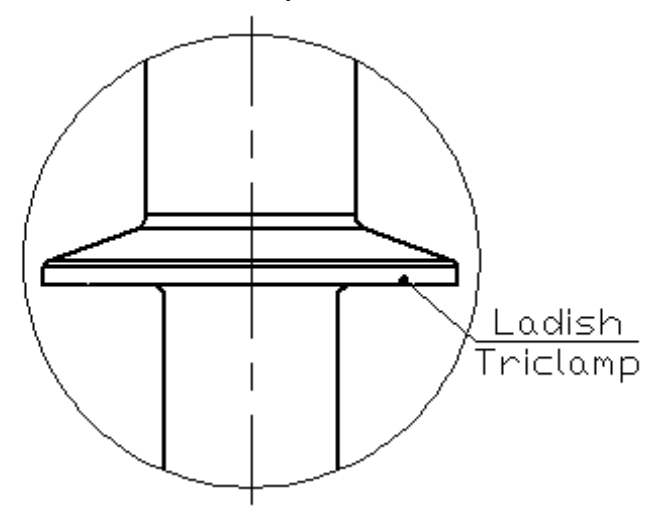

Рисунок В.3 – Гигиеническое соединение Ladish Triclamp

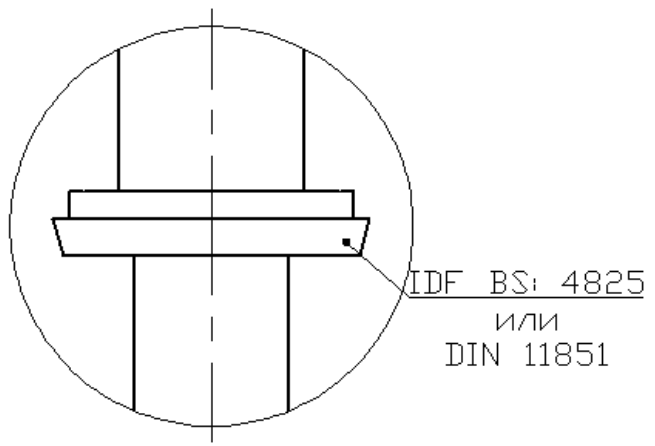

 $\hat{\mathbf{r}}$ 

Рисунок В.4 – Гигиеническое соединение IDF BS:4825 или DIN 11851

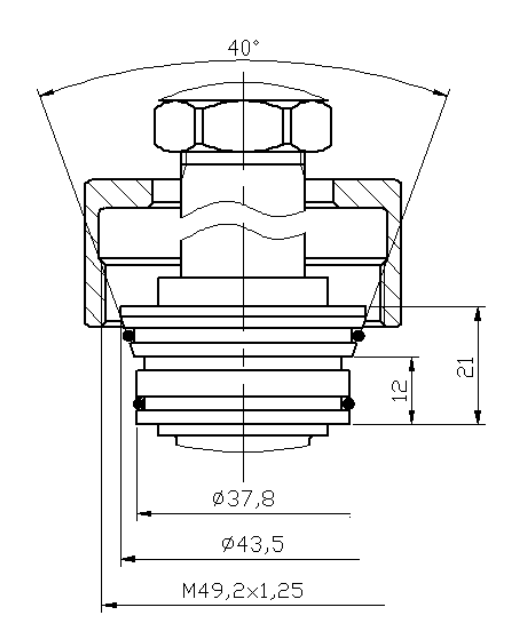

Рисунок В.5 – Конусный фитинг 40 мм

Пример обозначения фланцевого присоединения DN50 PN16,0 с соединительным выступом: 2-3-1 ГОСТ 33259-2015

| DN          |          | $PN$ , $KFC/cm^2$ |          | Тип уплотнительной поверхности |                       |
|-------------|----------|-------------------|----------|--------------------------------|-----------------------|
| Обозначение | Значение | Обозначение       | Значение | Обозначение                    | Тип                   |
| при заказе  |          | при заказе        |          | при заказе                     |                       |
|             | 25       |                   | 6,0      |                                | Соединительный выступ |
| 2           | 50       | റ                 | 10,0     | 2                              | Выступ                |
| 3           | 80       | 3                 | 16,0     | 3                              | Шип                   |
| 4           | 100      | 4                 | 25,0     |                                | Под прокладку         |
|             |          |                   |          |                                | овального сечения     |
|             | 125      | 5                 | 40,0     |                                | Впадина               |
| 6           | 150      | 6                 | 63,0     |                                |                       |
|             | 200      | 7                 | 100,0    |                                |                       |
|             | 250      | 8                 | 160,0    |                                |                       |

Таблица В.1 – Обозначения фланцевого присоединения по ГОСТ 33259-2015

# **Приложение Г** (обязательное) **Чертеж средств взрывозащиты**

<span id="page-29-0"></span>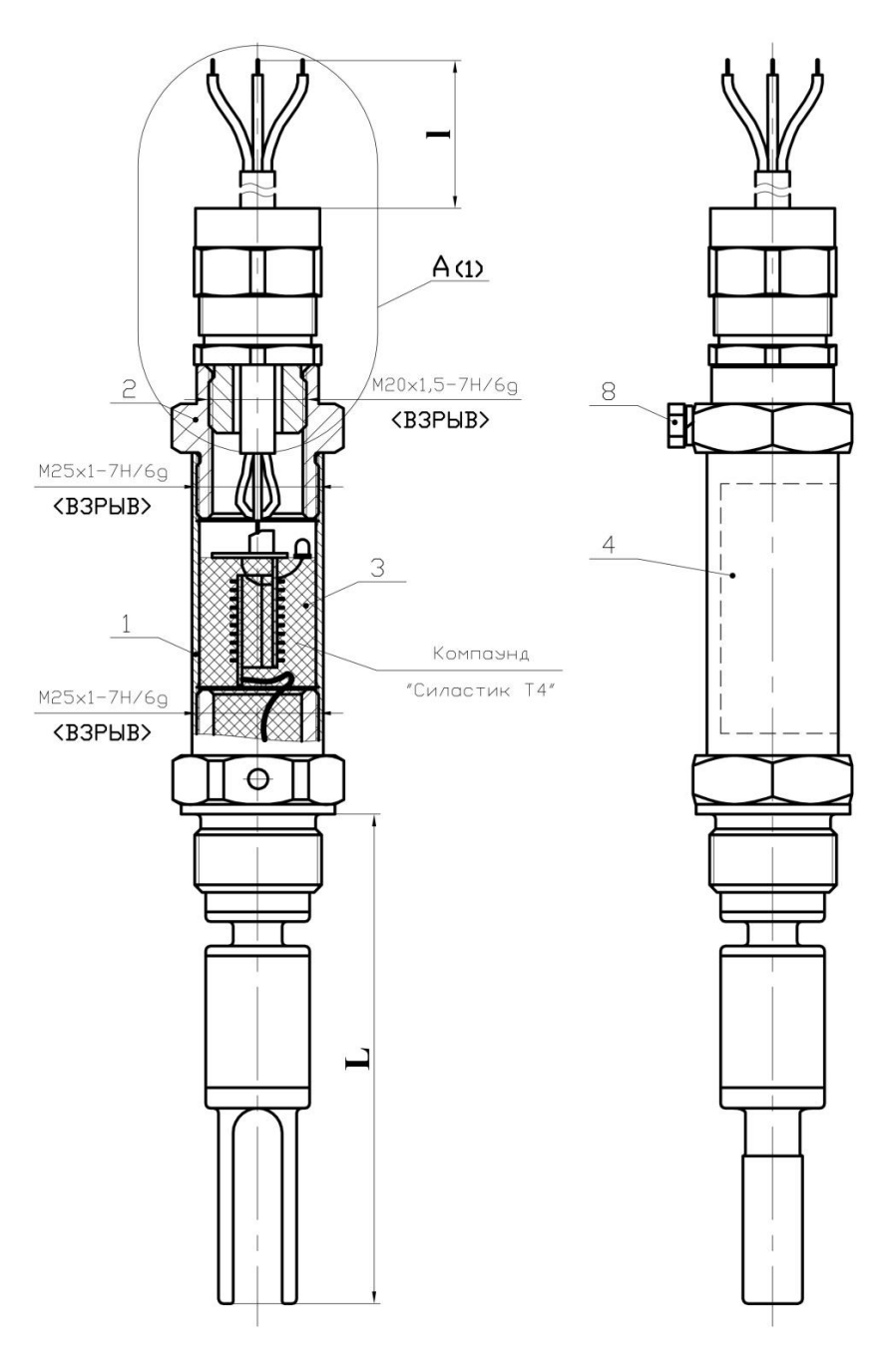

**1**. Корпус;

**4**. Маркировка датчика;

- **2**. Переходник Вн;
- **5**. Ввод С2;

**7**. Ввод С4; **8**. Зажим заземления внешний;

**3**. Герметизирующая заливка; **6**. Ввод С3М15(20);

**1.** Оболочка - пылеводонепроницаемая класса IP67. Испытательное давление 1,6 МПа.

**2.** Материал корпуса поз.1, корпуса преобразователя, крышки поз.2 – сталь

12Х18Н10Т ГОСТ 5632-2014, камертона – по таблице А.1. Материал герметизирующего компаунда корпуса поз.1 – силиконовый компаунд Силастик Т4 или Пентэласт 750.

**3.** В резьбовых соединениях не менее 5 витков в зацеплении, фиксация клеем-герметиком «АНАТЕРМ» ТУ 2257-445-00208947-05.

**4.** Маркировка взрывозащиты «**1Ех db IIC «T6…T3» Gb X**» для исполнения **СМА РТ-x-x.1хх-Ex** наносится методом лазерной гравировки на корпус датчика поз.1.

**Рисунок Г.1** – Чертеж средств взрывозащиты исполнения **СМАРТ-x-x.1хх-Вн**

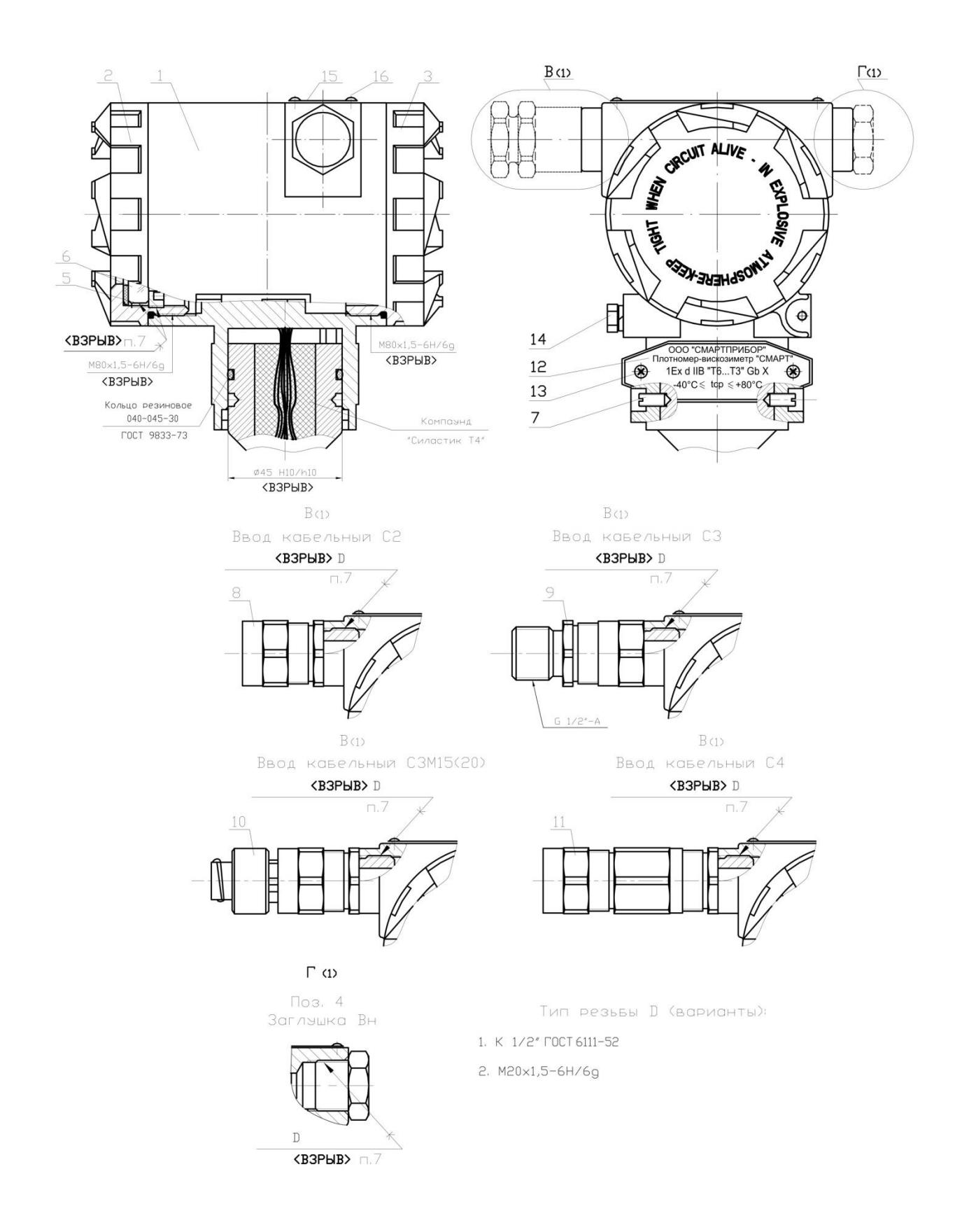

 $\hat{\mathbf{r}}$ 

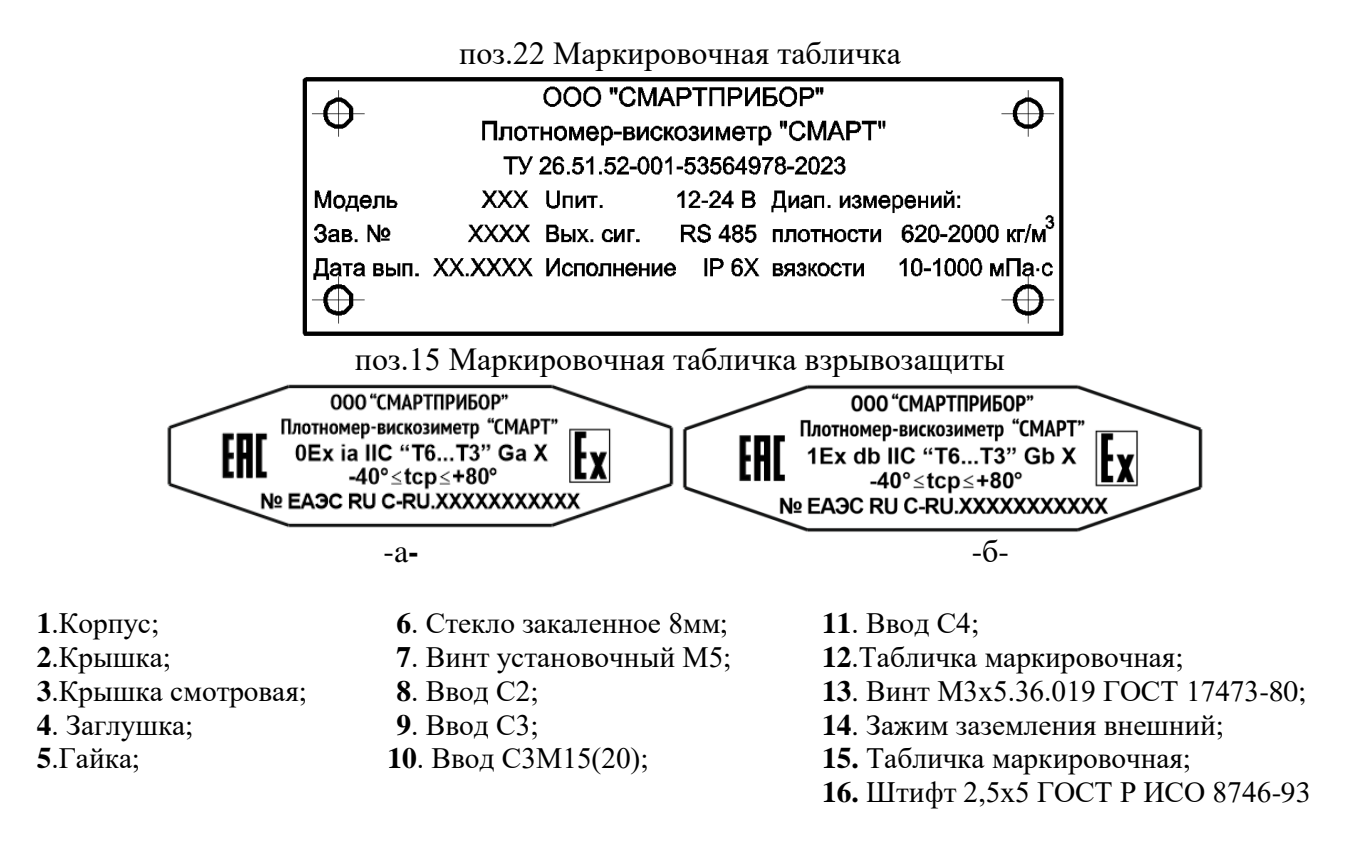

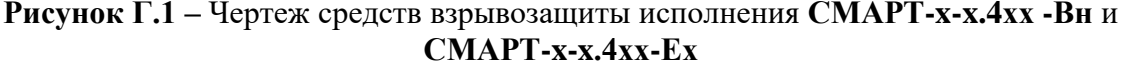

**11.** Свободный объем взрывонепроницаемой оболочки: литой части (поз. 1,2 и 3) – 340 см<sup>3</sup>, преобразователя - до 220 см<sup>2</sup>. Испытательное давление 1,6 МПа.

**2.** Материал корпуса поз.1 и крышек поз.2, 3 – сплав АК-12 ГОСТ 1583-89, корпуса первичного преобразователя – металлический сплав по таблице А.1, камертона металлический сплав в соответствии с пунктом 1.1.33. Материал смотрового стекла – закалённое стекло. Материал заливки гермоперехода – силиконовый компаунд Силастик Т4 или Пентэласт 750.

**3.** На поверхностях, обозначенных **«ВЗРЫВ»,** не допускаются забоины, вырывы и другие дефекты.

**4.** Взрывозащищенные сальниковые вводы предназначены для монтажа кабелей с диаметрами, мм:

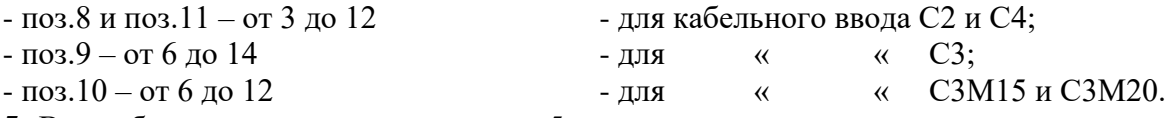

**5.** В резьбовых соединениях не менее 5 полных неповрежденных витков в зацеплении. Резьбовые взрывонепроницаемые соединения контрятся: крышки с корпусом скобой поз.15; преобразователь с корпусом – винтом поз.7; остальные – клеевым способом.

**6.** Прочность и герметичность кабельного ввода при монтаже и эксплуатации должна соответствовать требованиям ГОСТ 30852.1-2002 (МЭК 60079-1:1998), п.15.1. Момент затяжки штуцера 60 Нм.

**7.** Клей-герметик «АНАТЕРМ» ТУ 2257-445-00208947-05.

**8**. При повреждении смотрового стекла подлежит замене крышка поз.3 в сборе.

**9.** При монтаже плотномеров-вискозиметров установка теплоизоляции на электронном блоке не допускается.

При установке теплоизоляции на трубопровод, расстояние от нее до места подключения плотномера-вискозиметра к процессу должно быть не менее 50 мм для обеспечения вентиляции.

# **Приложение Д** (обязательное) **Схемы стендов для испытаний**

<span id="page-32-0"></span> $\mathbf{r}$ 

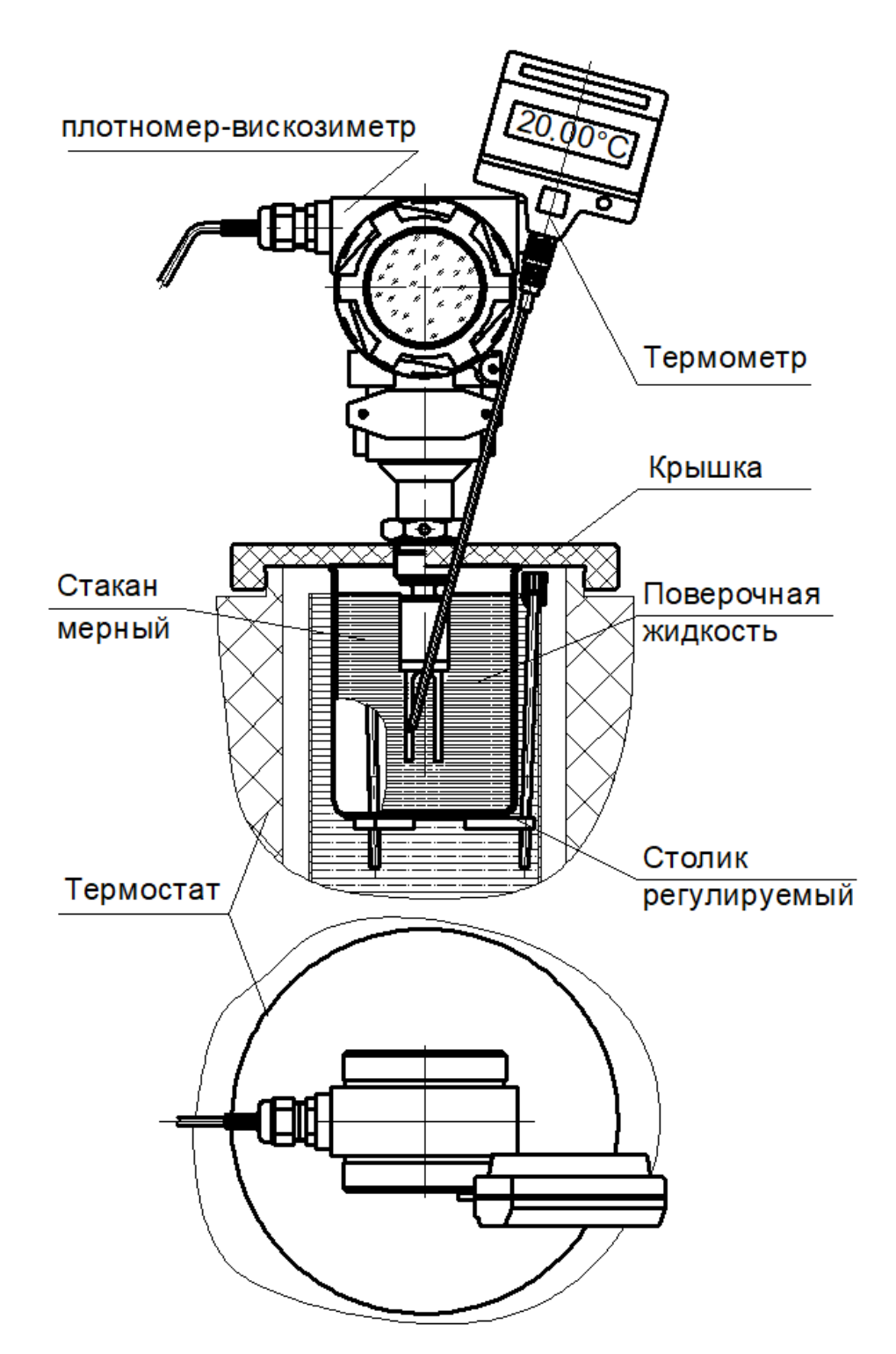

**Рисунок Д.1** – Схема установки для проверки плотномера-вискозиметра эталонными (поверочными) жидкостями

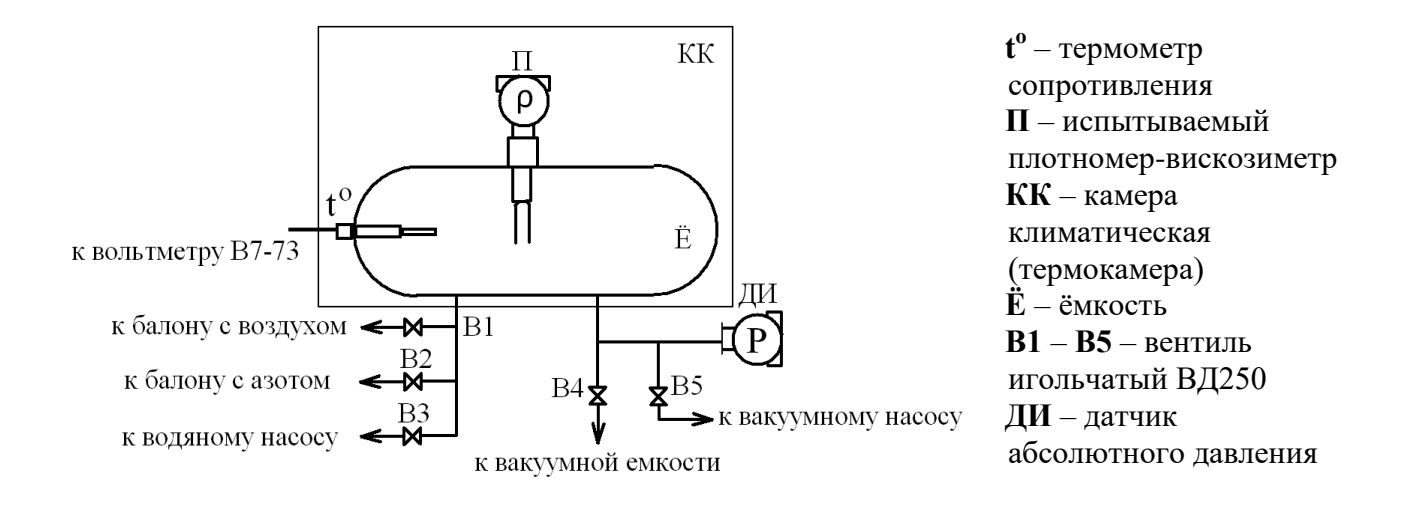

**Рисунок Д.2** – Схема испытательного стенда Т 100.100

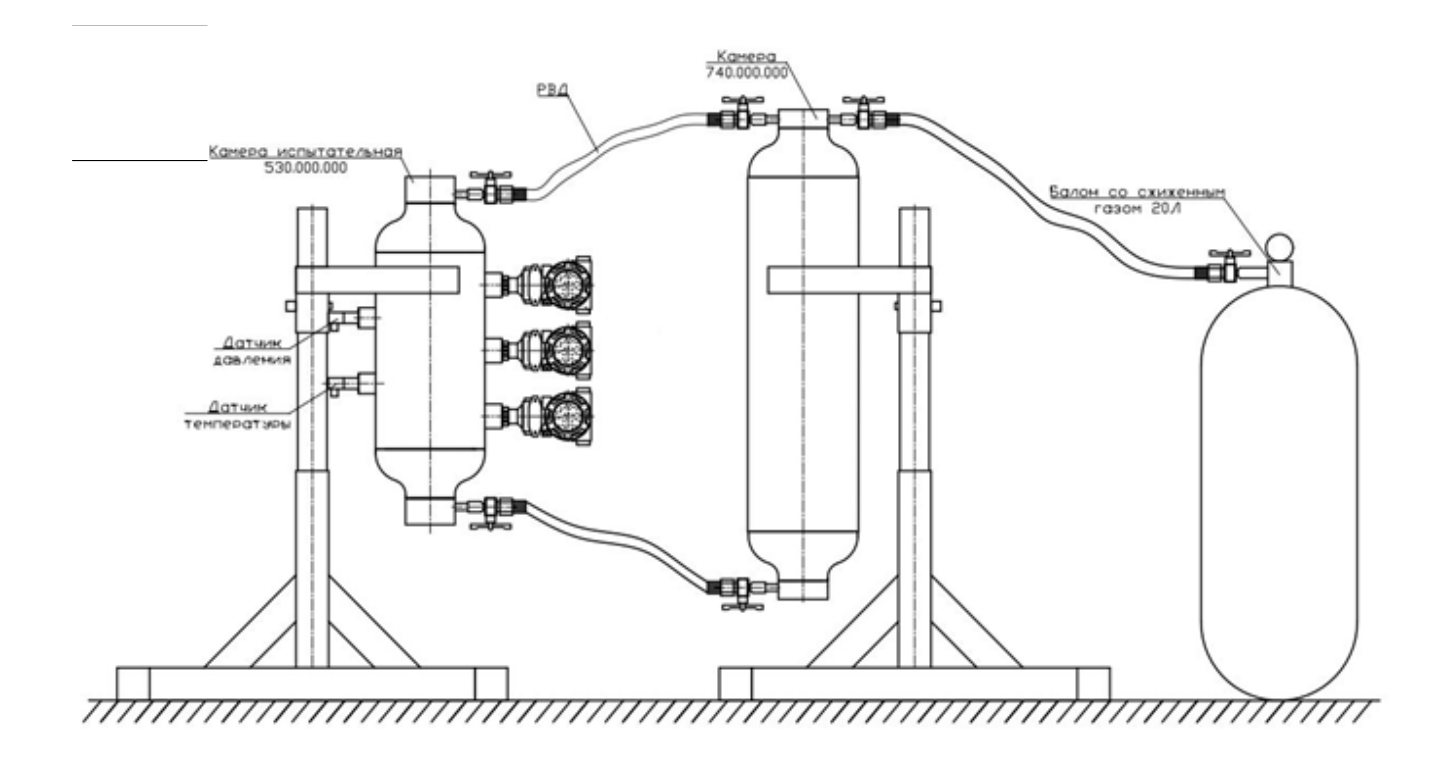

**Рисунок Д.3** – Схема установки для проверки плотномера-вискозиметра сжиженным природным газом

# **Приложение Е**

<span id="page-34-0"></span> $\mathbf{I}$ 

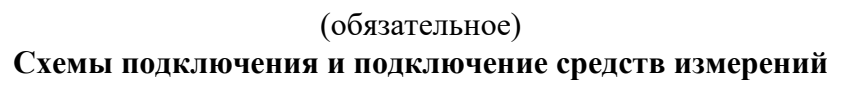

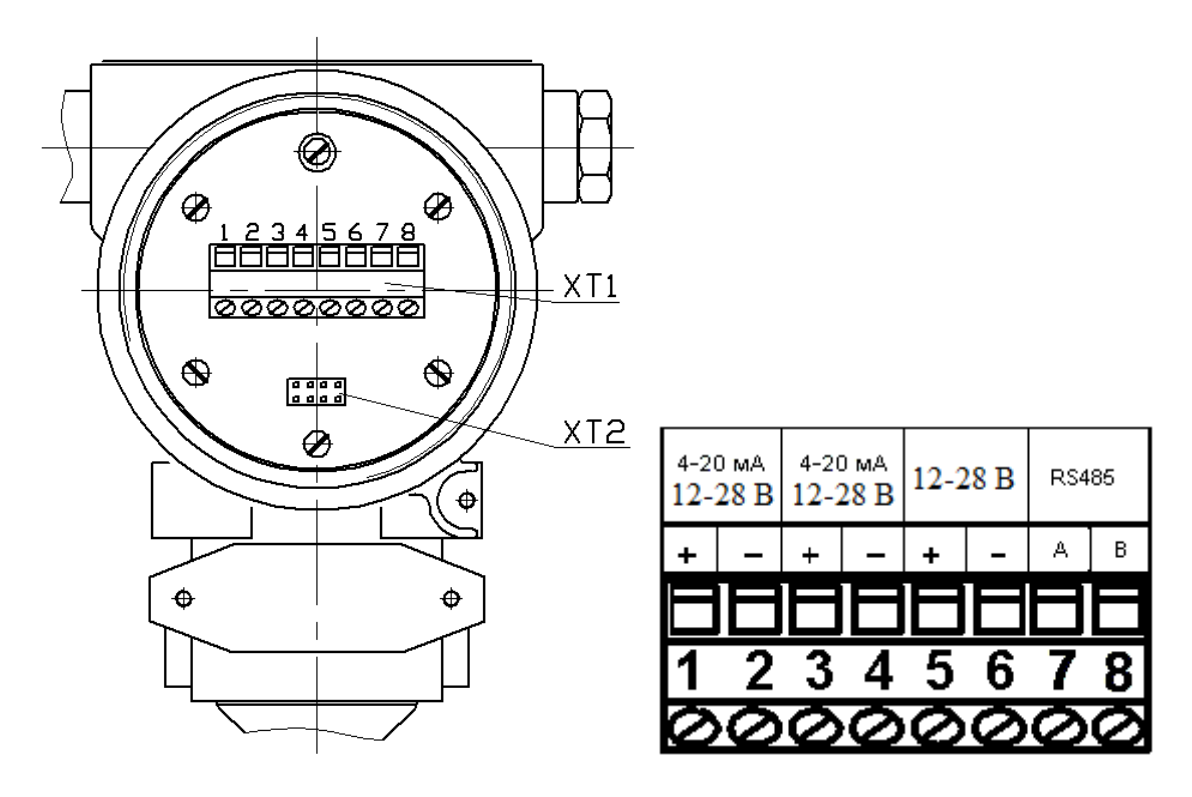

**ХТ1** – клеммная колодка подключения внешних электрических цепей; **ХТ2** – разъем для контроля выходных сигналов **Рисунок Е.1** – Вид на монтажную плату модели 4XX

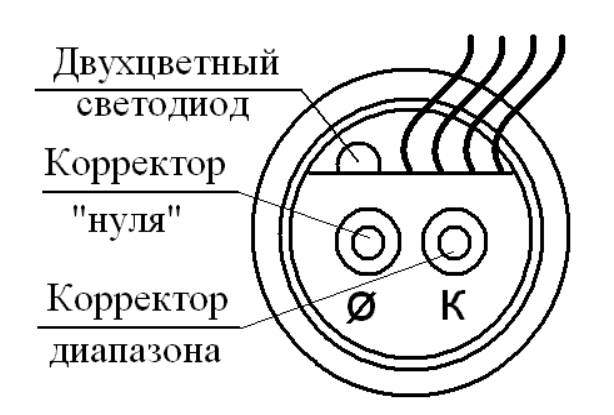

**Рисунок Е.2** – Вид на контакты разъёмов модели 1XX

#### **Схемы подсоединения внешних электрических цепей**

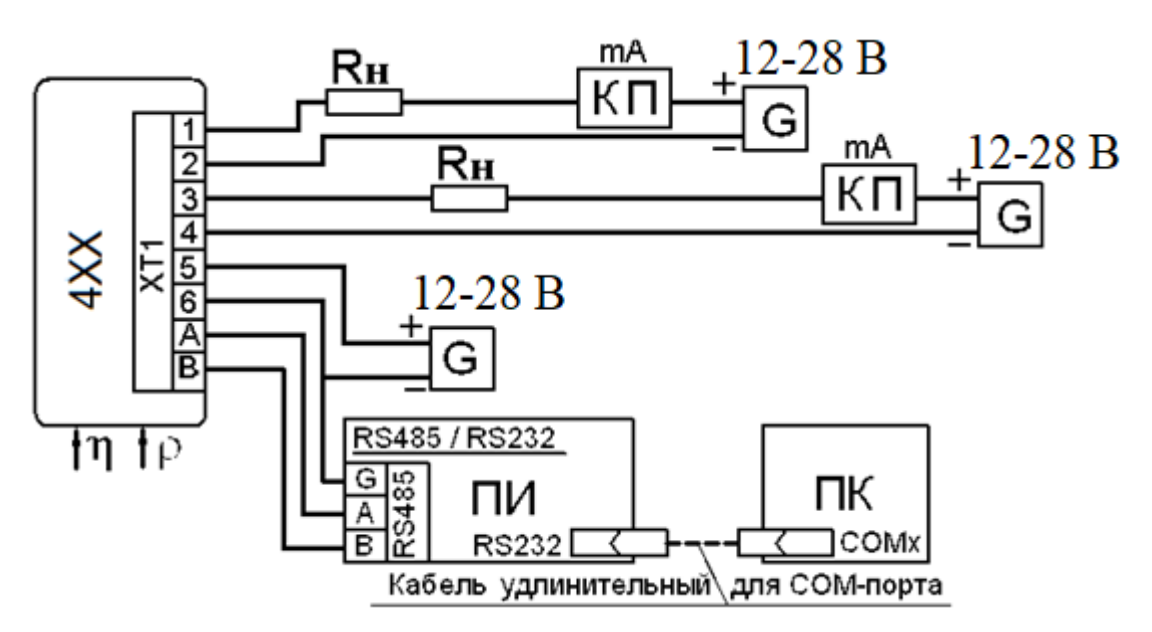

**G** – блок питания; **ПК** – компьютер; **КП** – контрольный прибор; **Rн** – нагрузочное сопротивление по формуле 1.1 или 300 Ом (при проверке HART); **ПИ** – преобразователь интерфейса.

**Рисунок Е.3** - Общая схема подсоединения внешних электрических цепей плотномеравискозиметра в исполнении **СМАРТ** с двумя выходными аналоговыми каналами постоянного тока и цифровым сигналом по интерфейсу RS-485

*4-20 мА* (плотность), цифровым выходным сигналом HART и RS-485

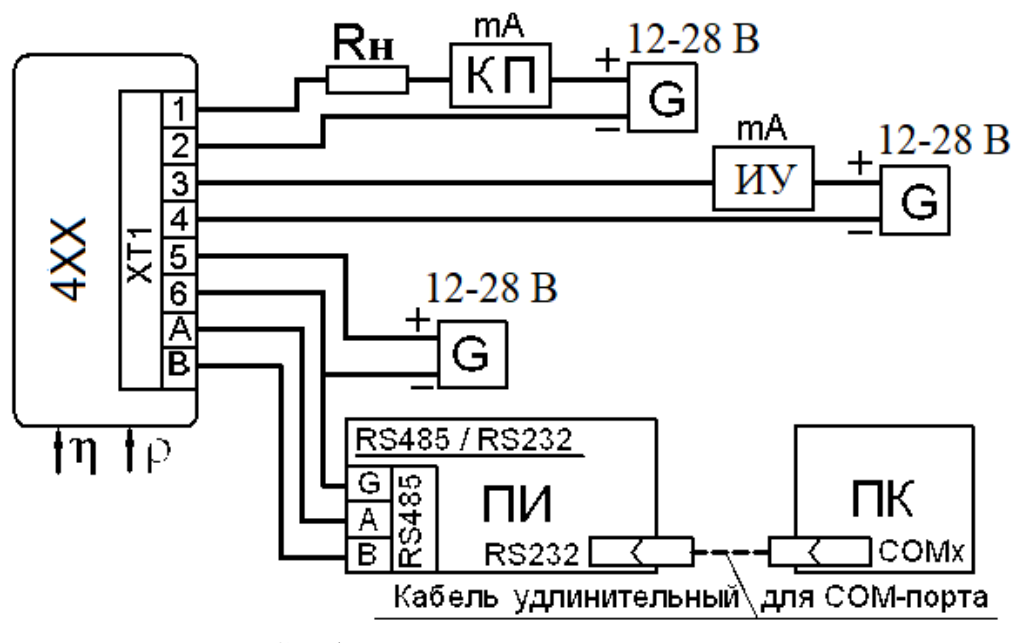

**G** – блок питания; **ПК** – компьютер; **КП** – контрольный прибор; **ИУ** – исполнительное устройство; **ПИ** – преобразователь интерфейса.

**Рисунок Е.4** - Общая схема подсоединения внешних электрических цепей плотномеравискозиметра в исполнении **СМАРТ** с выходным аналоговым сигналом постоянного тока *4-20 мА* (плотность), реле, цифровым выходным сигналом HART и RS-485

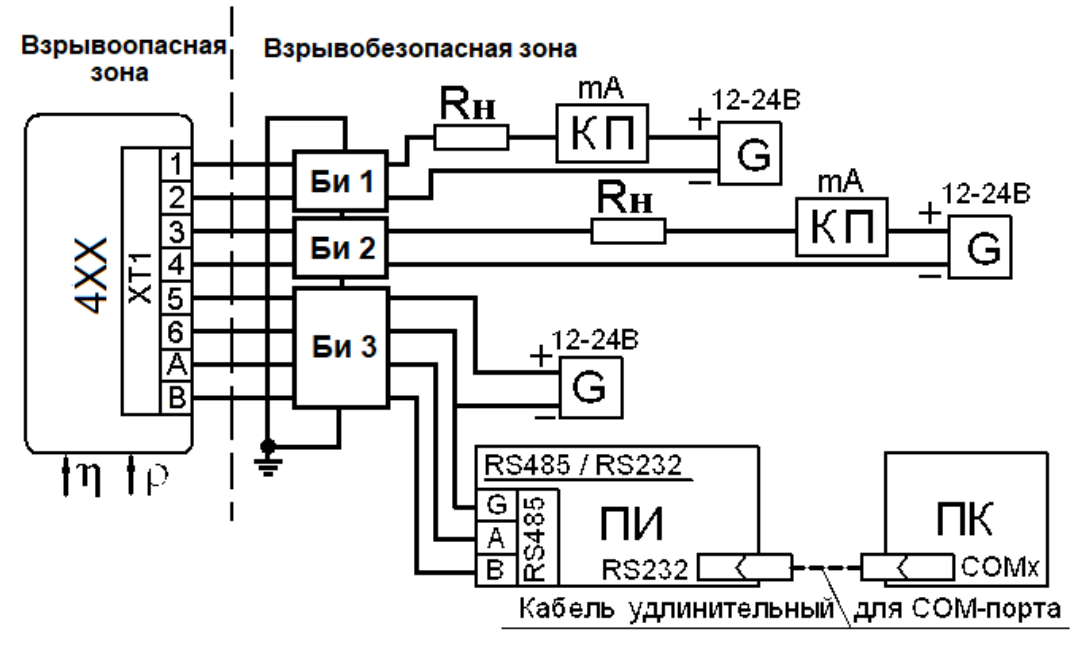

**G** – блок питания; **ПК** – компьютер; **КП** – контрольный прибор; **Rн** – нагрузочное сопротивление по формуле 1.1 или 300 Ом (при проверке HART); **Би 1-Би 3** – барьеры искрозащиты; **ПИ** – преобразователь интерфейса.

**Рисунок Е.5** - Общая схема подсоединения внешних электрических цепей плотномеравискозиметра исполнения СМАРТ-x-x.4хх-**Ех** с двумя выходными аналоговыми каналами постоянного тока и цифровым сигналом по интерфейсу RS-485

*4-20 мА* (плотность), цифровым выходным сигналом HART и RS-485

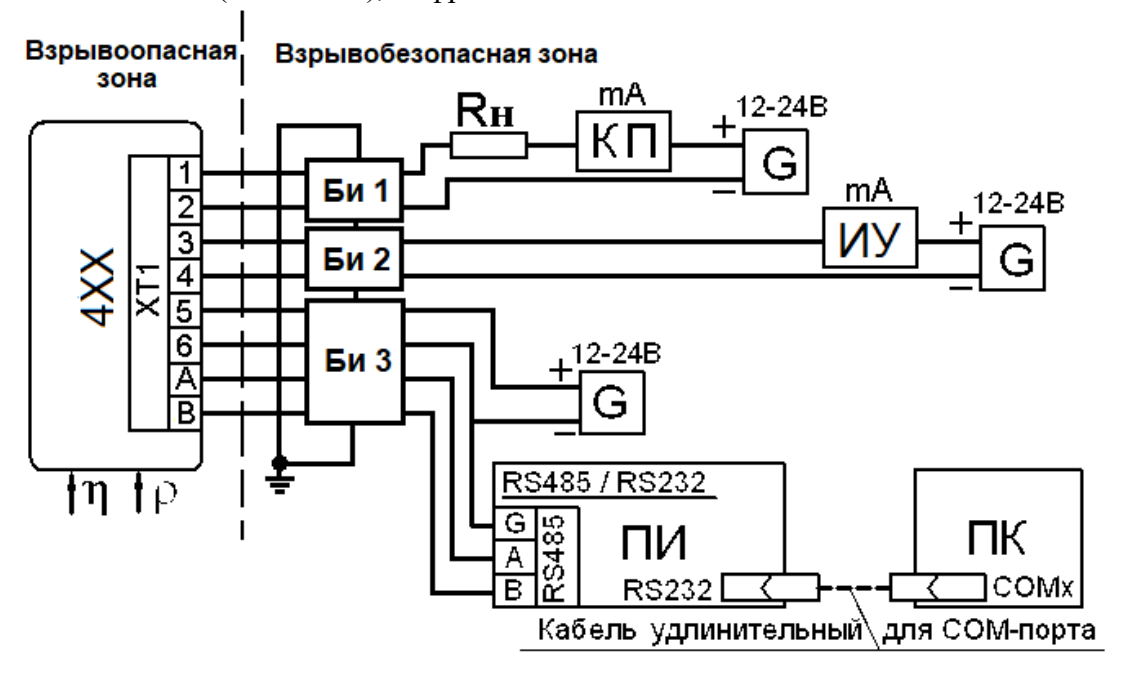

**G** – блок питания; **ПК** – компьютер; **КП** – контрольный прибор; **ИУ** – исполнительное устройство; **Би 1-Би 3** – барьеры искрозащиты; **ПИ** – преобразователь интерфейса.

**Рисунок Е.6** - Общая схема подсоединения внешних электрических цепей плотномеравискозиметра исполнения СМАРТ-x-x.4хх-**Ех** с выходным аналоговым сигналом постоянного тока *4-20 мА* (плотность), реле, цифровым выходным сигналом HART и RS-485

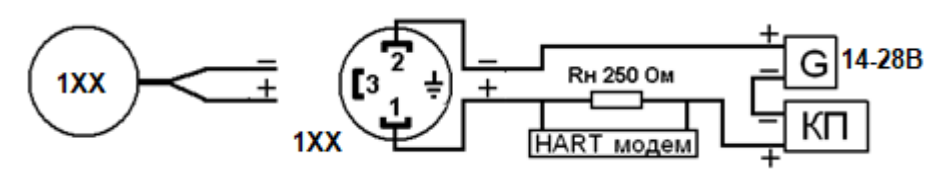

**Рисунок E.7 –** Выходной сигнал 4-20 мА HART исполнения СМАРТ-x-x.1хх

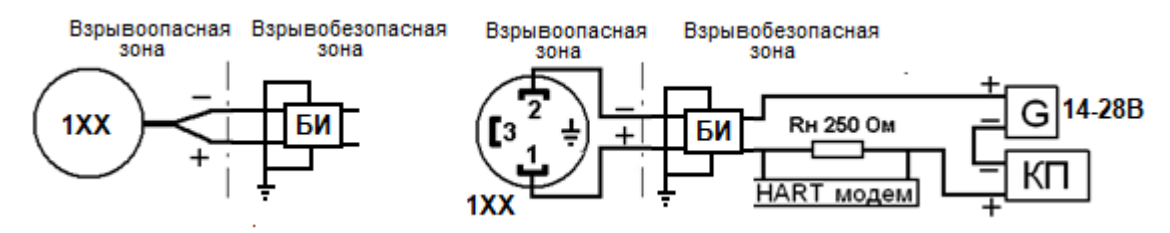

**Рисунок Е.8 –** Выходной сигнал 4-20 мА HART исполнения СМАРТ-x-x.1хх-**Ех**

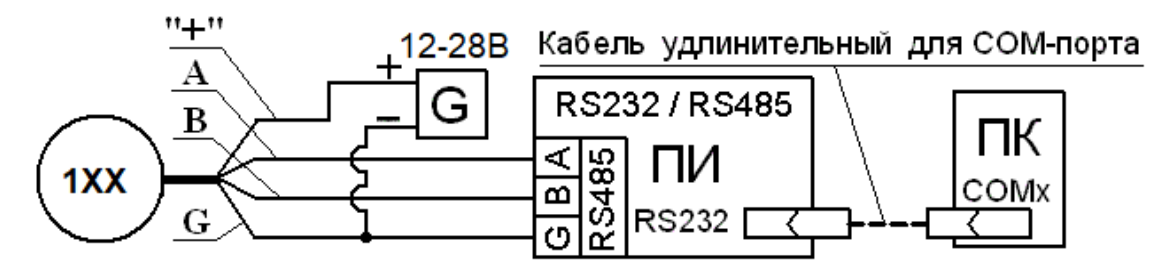

**Рисунок E.9 –** Выходной сигнал RS-485 исполнения СМАРТ-x-x.1хх

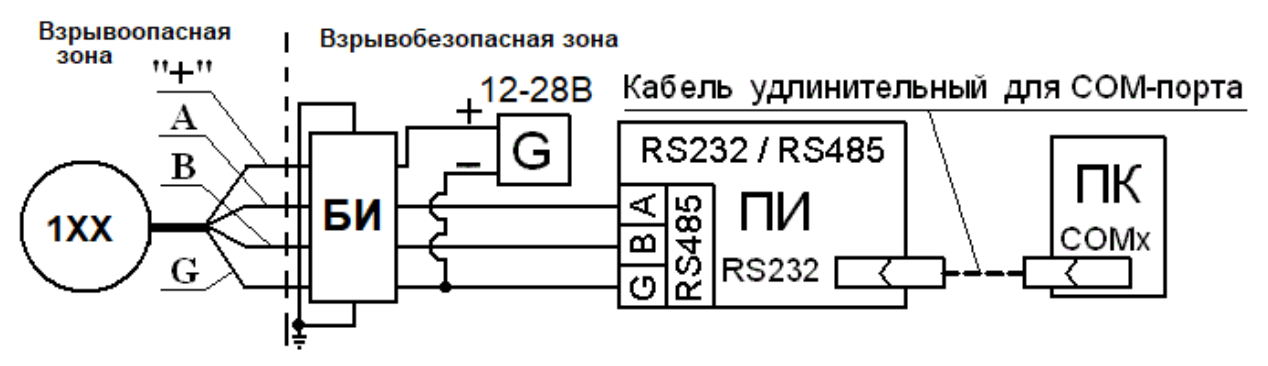

**Рисунок E.10 –** Выходной сигнал RS-485 исполнения СМАРТ-x-x.1хх-**Ех**

# **Приложение Ж**

#### (обязательное)

#### **Методика проверки, настройки и калибровки**

<span id="page-38-0"></span>**1** В данном приложении приведена методика проверки и изменения текущих параметров настройки, а также настройки плотномера-вискозиметра в исполнении 4ХХ при помощи дисплея и кнопок на лицевой панели. Проверка и настройка в исполнении 1ХХ возможна по цифровому каналу HART или modbus.

**2** Для изменения диапазона преобразования плотности в выходной сигнал 4-20 мА – т.е. изменения значений плотности, соответствующих 4 мА и 20 мА выходного аналогового сигнала произвести операции в следующем порядке:

а) собрать схему по рисунку Е.3;

б) войти в режим *2.1* (см. описание алгоритма) и изменить значение нижнего предела измерения плотности, кг/м<sup>3</sup> (например, 700);

в) войти в режим 2.2 и изменить значение верхнего предела измерения плотности,  $\kappa r/m^3$ (например, 1200);

**3** Для изменения диапазона преобразования вязкости в выходной сигнал 4-20 мА – т.е. изменения значений вязкости, соответствующих 4 мА и 20 мА выходного аналогового сигнала произвести операции в следующем порядке:

а) собрать схему по рисунку Е.3;

б) войти в режим *3.1* (см. описание алгоритма) и изменить значение нижнего предела измерения вязкости, мПа·с (например, 10);

в) войти в режим *3.2* и изменить значение верхнего предела измерения вязкости, мПа·с (например, 100);

**Внимание:** при изменении диапазона измерений изменяются численные значения указанных в поверке пределов допускаемой основной погрешности измерения по аналоговому сигналу **γ**, % (п.п.1.2.3, 1.2.4) с сохранением их по цифровым сигналам. Пересчет значений производится по формулам (3.1) и (3.2).

**4** Изменение установки времени демпфирования производится в режимах *4* и *4.1*.

**5** Изменение адреса плотномера-вискозиметра в сети RS-485 производится в режимах *5* и *5.1*.

**6** Изменение адреса плотномера-вискозиметра в сети HART производится в режимах *6* и *6.1*.

**7** Изменение значений выходного тока 4 и 20 мА по первому выходному аналоговому каналу в следующем порядке:

а) собрать схему по рисунку Е.3;

б) выйти в режим *7*, затем в режимах *7.1*; *7.1.1* и *7.2*; *7.2.1* изменить значения ЦАП до установления показаний миллиамперметра соответственно 4 и 20 мА;

г) перейти в режим **7.***1*.

**8** Изменение значений выходного тока 4 и 20 мА по второму выходному аналоговому каналу в следующем порядке:

а) собрать схему по рисунку Е.3;

б) выйти в режим *7*, затем в режимах *7.3*; *7.3.1* и *7.4*; *7.4.1* изменить значения ЦАП до установления показаний миллиамперметра соответственно 4 и 20 мА;

г) перейти в режим **7.***1*.

**9** Настройка канала измерения плотности применяется после ремонта, либо при неудовлетворительных результатах поверки плотномера-вискозиметра по каналу измерения плотности.

Настройка производится при условии применения жидкостей-компараторов с плотностью, кг/м<sup>3</sup>, выражаемой 4 значащими цифрами, например: 675,6; 898,3; 1200; 1352, с абсолютной

погрешностью не хуже  $\pm$  0,1 кг/м<sup>3</sup>. В качестве сред минимальной плотности целесообразно применять воздух, плотность которого при нормальных условиях составляет  $1{,}2\pm0{,}1$  кг/м $^3\!$ , а большей плотности – дистиллированную воду (см. таблицу 1 стр.15).

При необходимости применения жидкостей-компараторов с плотностью, выражаемой более, чем 4 знаками (например, 1253,4) настройку необходимо проводить по каналу цифрового выходного сигнала.

**10** Настройку произвести в следующем порядке:

а) войти в режим *7.5*,

б) перейти в режим *7.5.1* и установить численное значение меньшей плотности;

в) перейти в режим *7.5.2* и установить численное значение большей плотности;

г) поместить плотномер-вискозиметр погружной частью в среду меньшей плотности и выдержать до стабилизации текущего значения на дисплее;

д) перейти в режим *7.5.3* и установить численное значение меньшей плотности;

е) поместить плотномер-вискозиметр погружной частью в среду большей плотности и выдержать до стабилизации текущего значения на дисплее;

ж) перейти в режим *7.5.4* и установить численное значение большей плотности;

и) перейти в основной режим **7.***5*.

Примечание – при ошибочном наборе значений плотности можно вернуться к заводским настройкам.

После настройки необходимо произвести калибровку плотномера-вискозиметра.

**11** Настройка канала измерения вязкости применяется после ремонта, либо при неудовлетворительных результатах поверки плотномера-вискозиметра по каналу измерения вязкости.

Настройка производится при условии применения жидкостей-компараторов с вязкостью, мПа·с, выражаемой 4 значащими цифрами, например: 10,6; 25,3; 1150; 1400, измеренной с относительной погрешностью не хуже  $\pm$  0,5 %.

При необходимости применения жидкостей-компараторов с вязкостью, выражаемой более, чем 4 знаками (например, 1253,4) настройку необходимо проводить по каналу цифрового выходного сигнала.

**12** Настройку произвести в следующем порядке:

а) войти в режим *7.6*,

б) перейти в режим *7.6.1* и установить численное значение меньшей вязкости;

в) перейти в режим *7.6.2* и установить численное значение большей вязкости;

г) поместить плотномер-вискозиметр погружной частью в среду меньшей вязкости и выдержать до стабилизации текущего значения на дисплее;

д) перейти в режим *7.6.3* и установить численное значение меньшей вязкости;

е) поместить плотномер-вискозиметр погружной частью в среду большей вязкости и выдержать до стабилизации текущего значения на дисплее;

ж) перейти в режим *7.6.4* и установить численное значение большей вязкости;

и) перейти в основной режим **7.***6*.

Примечание – при ошибочном наборе значений плотности можно вернуться к заводским настройкам.

После настройки необходимо произвести калибровку плотномера-вискозиметра.

## *Описание алгоритма операций с клавиатурой и дисплеем (блок-схема представлена на вклейке)*

*1 Основной режим – режим индикации текущих параметров:* 

*Входы: Из режима «7» кратким нажатием кнопки «1».*

*Из режима «2» кратким нажатием кнопки «3».*

#### *1 режим индикации*

*Индикация: Основное табло – измеренная плотность , кг/м<sup>3</sup> . Левое малое табло – измеренная вязкость , мПа·с. Правое малое табло – измеренная температура t, С. Дополнительные символы: отсутствуют.*

### *2 режим индикации*

*Индикация: Основное табло – измеренная плотность , кг/м<sup>3</sup> . Левое малое табло – Нижний предел измерения min, кг/м<sup>3</sup> . Правое малое табло – Верхний предел измерения max, кг/м<sup>3</sup> . Дополнительные символы: «min», «max», «кг/м<sup>3</sup> »*

## *3 режим индикации*

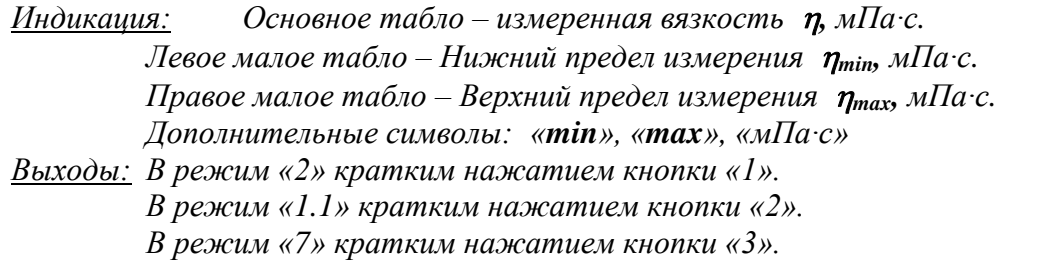

## *1.1 Режим изменения режима индикации текущих параметров:*

*Входы: Из режима «1» кратким нажатием кнопки «2».*

*Индикация: Основное табло – символ «r Х », прерывистое отображение. Левое малое табло – «reg».*

*Правое малое табло – «IndI ».*

*Изменение параметра:*

*Увеличение значения параметра на 1 -краткое нажатие кнопки «1»*

*Выходы: В режим «1» с сохранением нового значения - кратким нажатием кнопки «2».*

*В режим «1» без сохранения нового значения - кратким нажатием кнопки «3». Изменённое значение сохраняется в памяти прибора.*

### *2 Режим контроля диапазона измерений плотности:*

*Входы: Из режима «1» кратким нажатием кнопки «1». Из режима «3» кратким нажатием кнопки «3».*

*Из режима «2.2» кратким нажатием кнопки «2».*

- *Индикация: Основное табло – символ « dEnS». Левое малое табло – Нижний предел измерения min, кг/м<sup>3</sup> . Правое малое табло – Верхний предел измерения max, кг/м<sup>3</sup> . Дополнительные символы: «min», «max»*
- *Выходы: В режим «3» кратким нажатием кнопки «1». В режим «2.1» кратким нажатием кнопки «2». В режим «1» кратким нажатием кнопки «3».*
- *2.1 Режим изменения нижнего предела измерений плотности: Входы: Из режима «2» кратким нажатием кнопки «2». Индикация: Основное табло – символ «dEnS».*

*Левое малое табло – Нижний предел измерения - изменяемое значение. Правое малое табло – Верхний предел измерения. Дополнительные символы: «max», прерывистое отображение «min» Изменение параметра: Увеличение значения параметра на 1 - краткое нажатие кнопки «1» Ускоренное увеличение значения параметра - длительное нажатие кнопки «1» Уменьшение значения параметра на 1 -краткое нажатие кнопки «3» Ускоренное уменьшение значения параметра - длительное нажатие кнопки «3» Выходы: В режим «2.2» кратким нажатием кнопки «2». Изменённое значение сохраняется в памяти прибора. 2.2 Режим изменения верхнего предела измерений плотности: Входы: Из режима «2.1» кратким нажатием кнопки «2». Индикация: Основное табло – символ «dEnS». Левое малое табло – Нижний предел измерения. Правое малое табло – Верхний предел измерения - изменяемое значение. Дополнительные символы: «min», прерывистое отображение «max» Изменение параметра: Увеличение значения параметра на 1 -краткое нажатие кнопки «1» Ускоренное увеличение значения параметра - длительное нажатие кнопки «1» Уменьшение значения параметра на 1 -краткое нажатие кнопки «3» Ускоренное уменьшение значения параметра - длительное нажатие кнопки «3» Выходы: В режим «2» кратким нажатием кнопки «2». Изменённое значение сохраняется в памяти прибора. 3 Режим контроля диапазона измерений вязкости: Входы: Из режима «1» кратким нажатием кнопки «1». Из режима «4» кратким нажатием кнопки «3». Из режима «3.2» кратким нажатием кнопки «2». Индикация: Основное табло – символ «VISC». Левое малое табло – Нижний предел измерения min, кг/м<sup>3</sup> . Правое малое табло – Верхний предел измерения max, кг/м<sup>3</sup> . Дополнительные символы: «min», «max» Выходы: В режим «4» кратким нажатием кнопки «1». В режим «3.1» кратким нажатием кнопки «2». В режим «1» кратким нажатием кнопки «3». 3.1 Режим изменения нижнего предела измерений вязкости: Входы: Из режима «3» кратким нажатием кнопки «2». Индикация: Основное табло – символ «VISC». Левое малое табло – Нижний предел измерения - изменяемое значение. Правое малое табло – Верхний предел измерения. Дополнительные символы: «max», прерывистое отображение «min» Изменение параметра: Увеличение значения параметра на 1 - краткое нажатие кнопки «1» Ускоренное увеличение значения параметра - длительное нажатие кнопки «1» Уменьшение значения параметра на 1 - краткое нажатие кнопки «3» Ускоренное уменьшение значения параметра - длительное нажатие кнопки «3» Выходы: В режим «3.2» кратким нажатием кнопки «2». Изменённое значение сохраняется в памяти прибора. 3.2 Режим изменения верхнего предела измерений вязкости: Входы: Из режима «3.1» кратким нажатием кнопки «2». Индикация: Основное табло – символ «VISC».*

*Левое малое табло – Нижний предел измерения. Правое малое табло – Верхний предел измерения - изменяемое значение. Дополнительные символы: «min», прерывистое отображение «max» Изменение параметра: Увеличение значения параметра на 1 - краткое нажатие кнопки «1» Ускоренное увеличение значения параметра - длительное нажатие кнопки «1» Уменьшение значения параметра на 1 - краткое нажатие кнопки «3» Ускоренное уменьшение значения параметра - длительное нажатие кнопки «3» Выходы: В режим «2» кратким нажатием кнопки «2».*

*Изменённое значение сохраняется в памяти прибора.*

#### *4 Режим контроля времени демпфирования:*

*Входы: Из режима «3» кратким нажатием кнопки «1». Из режима «5» кратким нажатием кнопки «3». Из режима «4.1» кратким нажатием кнопки «2». Индикация: Основное табло – «dххх» (ххх – трехзначное число от 001 до 257 - - ранее установленное время демпфирования). Левое малое табло – выкл.*

*Правое малое табло – выкл.*

*Дополнительные символы: «min», «max».*

*Выходы: В режим «5» кратким нажатием кнопки «1». В режим «4.1» кратким нажатием кнопки «2». В режим «3» кратким нажатием кнопки «3».*

#### *4.1 Режим изменения времени демпфирования:*

*Входы: Из режима «4» кратким нажатием кнопки «2». Индикация: Основное табло – прерывистое отображение «dххх» - изменяемое значение.*

> *Левое малое табло – выкл. Правое малое табло – выкл. Дополнительные символы: «min», «max».*

#### *Изменение параметра:*

*Увеличение значения параметра на 1 - краткое нажатие кнопки «1» Ускоренное увеличение значения параметра - длительное нажатие кнопки «1» Уменьшение значения параметра на 1 - краткое нажатие кнопки «3» Ускоренное уменьшение значения параметра - длительное нажатие кнопки «3» Выходы: В режим «4» кратким нажатием кнопки «2». Изменённое значение сохраняется в памяти прибора.*

### *5 Режим контроля параметров USART и RS485:*

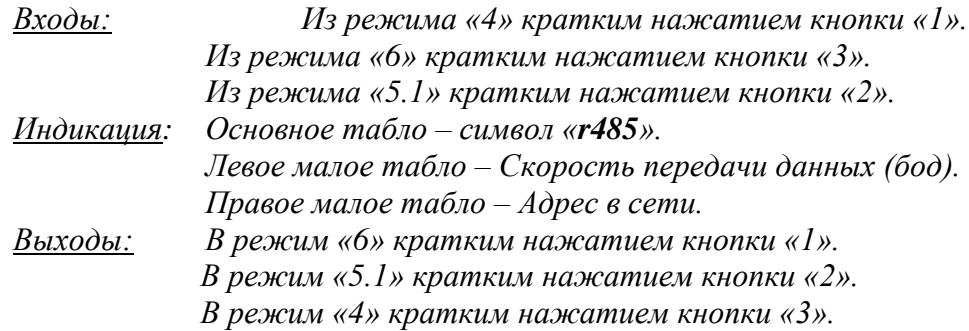

### *5.1 Режим изменения адреса в сети USART и RS485:*

*Входы: Из режима «5» кратким нажатием кнопки «2». Индикация: Основное табло – прерывистое отображение «r485».* *Левое малое табло – Скорость передачи данных (бод). Правое малое табло – Адрес в сети – изменяемое значение.*

*Изменение параметра:*

*Увеличение значения параметра на 1 - краткое нажатие кнопки «1» Ускоренное увеличение значения параметра - длительное нажатие кнопки «1» Уменьшение значения параметра на 1 - краткое нажатие кнопки «3» Ускоренное уменьшение значения параметра - длительное нажатие кнопки «3» Выходы: В режим «5» кратким нажатием кнопки «2». Изменённое значение сохраняется в памяти прибора.*

## *6 Режим контроля параметров HART:*

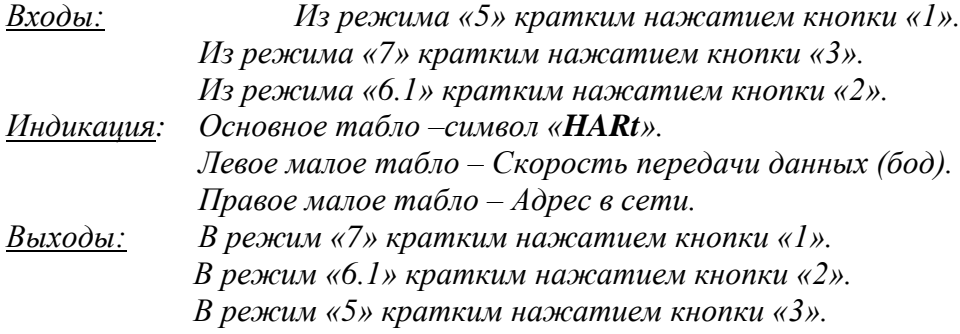

## *6.1 Режим изменения адреса в сети HART:*

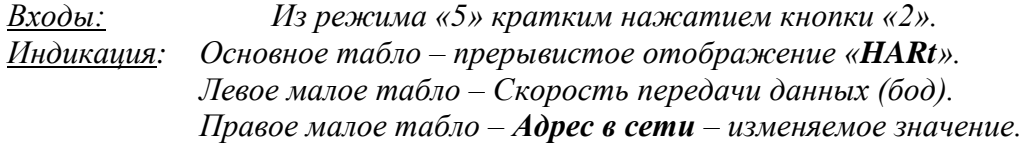

*Изменение параметра:*

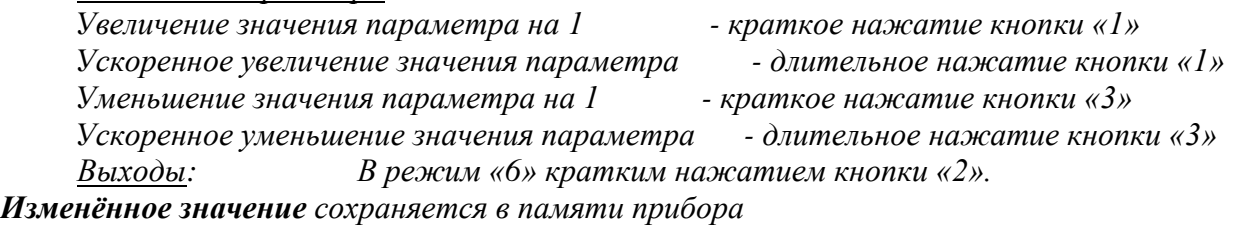

### *7 Вход в режим калибровки:*

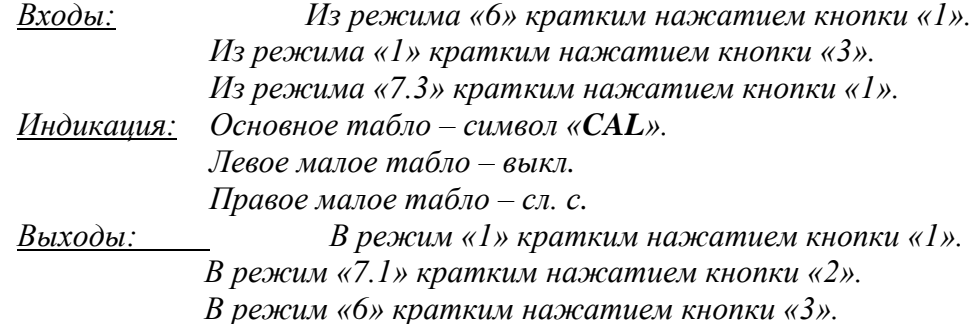

### *7.1 Вход в режим изменения значения ЦАП выходного тока 4 мА канала 1:*

*Входы: Из режима «7» длительным нажатием кнопки «2». Из режима «7.2» кратким нажатием кнопки «3». Из режима «7.1.1» кратким нажатием кнопки «2». Индикация: Основное табло – « 4.00». Левое малое табло – « dAC». Правое малое табло – Текущее значение ЦАП. Дополнительные символы: отсутствуют.*

*Выходы: В режим «7.2» кратким нажатием кнопки «1». В режим «7.1.1» кратким нажатием кнопки «2».*

*7.1.1 Режим изменения значения ЦАП выходного тока 4 мА канала 1: Входы: Из режима «7.1» кратким нажатием кнопки «2». Индикация: Основное табло – прерывистое отображение « 4.00». Левое малое табло – « dAC». Правое малое табло – Текущее значение ЦАП. Дополнительные символы: отсутствуют. Изменение параметра: Увеличение значения параметра на 1 -краткое нажатие кнопки «1» Ускоренное увеличение значения параметра - длительное нажатие кнопки «1» Уменьшение значения параметра на 1 -краткое нажатие кнопки «3» Ускоренное уменьшение значения параметра - длительное нажатие кнопки «3» Выходы: В режим «7.1» кратким нажатием кнопки «2». Изменённое значение сохраняется в памяти прибора. 7.2 Вход в режим изменения значения ЦАП выходного тока 20 мА канала 1: Входы: Из режима «7.1» кратким нажатием кнопки «1». Из режима «7.2.1» кратким нажатием кнопки «2». Индикация: Основное табло – «20.00». Левое малое табло – « dAC». Правое малое табло – Текущее значение ЦАП. Дополнительные символы: отсутствуют. Выходы: В режим «7.3» кратким нажатием кнопки «1». В режим «7.2.1» кратким нажатием кнопки «2». В режим «7.1» кратким нажатием кнопки «3». 7.2.1 Режим изменения значения ЦАП выходного тока 20 мА канала 1: Входы: Из режима «7.2» кратким нажатием кнопки «2». Индикация: Основное табло – прерывистое отображение «20.00». Левое малое табло – « dAC». Правое малое табло – Текущее значение ЦАП. Дополнительные символы: отсутствуют. Изменение параметра: Увеличение значения параметра на 1 - краткое нажатие кнопки «1» Ускоренное увеличение значения параметра - длительное нажатие кнопки «1» Уменьшение значения параметра на 1 - краткое нажатие кнопки «3» Ускоренное уменьшение значения параметра - длительное нажатие кнопки «3» Выходы: В режим «7.2» кратким нажатием кнопки «2». Изменённое значение сохраняется в памяти прибора. 7.3 Вход в режим изменения значения ЦАП выходного тока 4 мА канала 2: Входы: Из режима «7.2» длительным нажатием кнопки «2». Из режима «7.4» кратким нажатием кнопки «3». Из режима «7.3.1» кратким нажатием кнопки «2». Индикация: Основное табло – « 4.00». Левое малое табло – « dAC». Правое малое табло – Текущее значение ЦАП. Дополнительные символы: отсутствуют.*

*Выходы: В режим «7.2» кратким нажатием кнопки «1». В режим «7.3.1» кратким нажатием кнопки «2».*

## *7.3.1 Режим изменения значения ЦАП выходного тока 4 мА канала 2:*

*Входы: Из режима «7.3» кратким нажатием кнопки «2».*

*Индикация: Основное табло – прерывистое отображение « 4.00». Левое малое табло – « dAC».*

*Правое малое табло – Текущее значение ЦАП.*

*Дополнительные символы: отсутствуют.*

#### *Изменение параметра:*

*Увеличение значения параметра на 1 - краткое нажатие кнопки «1» Ускоренное увеличение значения параметра - длительное нажатие кнопки «1» Уменьшение значения параметра на 1 - краткое нажатие кнопки «3» Ускоренное уменьшение значения параметра - длительное нажатие кнопки «3» Выходы: В режим «7.1» кратким нажатием кнопки «2».*

*Изменённое значение сохраняется в памяти прибора.*

#### *7.4 Вход в режим изменения значения ЦАП выходного тока 20 мА канала 2:*

*Входы: Из режима «7.3» кратким нажатием кнопки «1».*

*Из режима «7.4.1» кратким нажатием кнопки «2».*

*Индикация: Основное табло – «20.00».*

*Левое малое табло – « dAC».*

*Правое малое табло – Текущее значение ЦАП.*

*Дополнительные символы: отсутствуют.*

*Выходы: В режим «7.5» кратким нажатием кнопки «1». В режим «7.4.1» кратким нажатием кнопки «2». В режим «7.3» кратким нажатием кнопки «3».*

#### *7.4.1 Режим изменения значения ЦАП выходного тока 20 мА канала 2:*

*Входы: Из режима «7.4» кратким нажатием кнопки «2».*

*Индикация: Основное табло – прерывистое отображение «20.00».*

*Левое малое табло – « dAC».*

*Правое малое табло – Текущее значение ЦАП.*

*Дополнительные символы: отсутствуют.*

#### *Изменение параметра:*

*Увеличение значения параметра на 1 - краткое нажатие кнопки «1» Ускоренное увеличение значения параметра - длительное нажатие кнопки «1» Уменьшение значения параметра на 1 - краткое нажатие кнопки «3» Ускоренное уменьшение значения параметра - длительное нажатие кнопки «3» Выходы: В режим «7.4» кратким нажатием кнопки «2». Измененное значение сохраняется в памяти прибора.*

#### *7.5 Вход в режим калибровки плотности:*

*Входы: Из режима «7.4» кратким нажатием кнопки «1». Из режима «7.5.2» кратким нажатием кнопки «2». Из режима «7.5.2» кратким нажатием кнопки «3». Из режима «7.5.4» кратким нажатием кнопки «2». Из режима «7.5.4» кратким нажатием кнопки «3». Индикация: Основное табло – символ « dEnS». Левое малое табло – предыдущее значение калибровки по меньшей плотности. Правое малое табло – предыдущее значение калибровки по большей плотности. Дополнительные символы: «min», «max», «кг/м<sup>3</sup>* «min», «max», « $\kappa z/m^3$ » *Выходы: В режим «7» кратким нажатием кнопки «1». В режим «7.5.1» кратким нажатием кнопки «2».*

#### *7.5.1 Режим изменения значения меньшей плотности:*

*Входы: Из режима «7.5» кратким нажатием кнопки «2».*

*Индикация: Основное табло – символ « dEnS».*

*Левое малое табло – предыдущее значение калибровки по меньшей*

 *плотности – изменяемое значение.*

*Правое малое табло –значение калибровки по большей плотности*

*Дополнительные символы: «max», прерывистое отображение «min», «кг/м<sup>3</sup> » Изменение параметра:*

*Увеличение значения параметра на 1 -краткое нажатие кнопки «1» Ускоренное увеличение значения параметра - длительное нажатие кнопки «1» Уменьшение значения параметра на 1 -краткое нажатие кнопки «3» Ускоренное уменьшение значения параметра - длительное нажатие кнопки «3» Выходы: В режим «7.5.2» кратким нажатием кнопки «2». Изменённое значение сохраняется в памяти прибора.*

#### *7.5.2 Режим изменения значения большей плотности:*

*Входы: Из режима «7.5.1» кратким нажатием кнопки «2». Индикация: Основное табло – символ « dEnS».*

> *Левое малое табло –значение калибровки по меньшей плотности. Правое малое табло –значение калибровки по большей плотности –*

#### *- – изменяемое значение.*

*Дополнительные символы: «min», прерывистое отображение «max», «кг/м<sup>3</sup> » Изменение параметра:*

*Увеличение значения параметра на 1 -краткое нажатие кнопки «1» Ускоренное увеличение значения параметра - длительное нажатие кнопки «1»*

*Уменьшение значения параметра на 1 -краткое нажатие кнопки «3»*

*Ускоренное уменьшение значения параметра - длительное нажатие кнопки «3»*

*Выходы: В режим «7.5» кратким нажатием кнопки «2».*

*Измененное значение сохраняется в памяти прибора.*

#### *7.5.3 Режим калибровки меньшей плотности:*

*Входы: Из режима «7.5» длительным нажатием кнопки «3».*

*Индикация: Основное табло – текущее значение плотности.*

*Левое малое табло – установленное значение меньшей плотности.*

*Правое малое табло – установленное значение большей плотности.*

*Дополнительные символы: «max», прерывистое отображение «min», «кг/м<sup>3</sup> » Изменение параметра:*

*Выходы: - c сохранением текущего значения плотности - в режим «7.5.4» кратким нажатием кнопки «2».*

 *- без сохранения текущего значения плотности - в режим «7.5.4» кратким нажатием кнопки «1».*

*Измененное значение сохраняется в памяти прибора.*

#### *7.5.4 Режим калибровки большей плотности:*

*Входы: Из режима «7.5.3» кратким нажатием кнопки «2».*

*Из режима «7.5.3» кратким нажатием кнопки «3».*

*Индикация: Основное табло – текущее значение плотности.*

*Левое малое табло – установленное значение меньшей плотности. Правое малое табло – установленное значение большей плотности.*

*Дополнительные символы: «min», прерывистое отображение «max», «кг/м<sup>3</sup> » Изменение параметра:*

*Выходы: - c сохранением текущего значения плотности - в режим «7.5» кратким нажатием кнопки «2». - без сохранения текущего значения плотности - в режим «7.5» кратким нажатием кнопки «1». - с восстановлением заводских калибровок - в режим «7.5» кратким нажатием кнопки «3». Изменённое значение сохраняется в памяти прибора. 7.6 Вход в режим калибровки вязкости: Входы: Из режима «7.5» кратким нажатием кнопки «1». Из режима «7.6.2» кратким нажатием кнопки «2». Из режима «7.6.2» кратким нажатием кнопки «3». Из режима «7.6.4» кратким нажатием кнопки «2». Из режима «7.6.4» кратким нажатием кнопки «3». Индикация: Основное табло – символ «VISC». Левое малое табло – предыдущее значение калибровки по меньшей вязкости. Правое малое табло – предыдущее значение калибровки по большей вязкости. Дополнительные символы: «min», «max» Выходы: В режим «7» кратким нажатием кнопки «1». В режим «7.5.1» кратким нажатием кнопки «2». В режим «7.5.3» длительное нажатием кнопки «3». 7.6.1 Режим изменения значения меньшей плотности: Входы: Из режима «7.6» кратким нажатием кнопки «2». Индикация: Основное табло – символ «VISC». Левое малое табло – предыдущее значение калибровки по меньшей вязкости – изменяемое значение. Правое малое табло – значение калибровки по большей вязкости Дополнительные символы: «max», прерывистое отображение «min» Изменение параметра: Увеличение значения параметра на 1 -краткое нажатие кнопки «1» Ускоренное увеличение значения параметра - длительное нажатие кнопки «1» Уменьшение значения параметра на 1 -краткое нажатие кнопки «3» Ускоренное уменьшение значения параметра - длительное нажатие кнопки «3» Выходы: В режим «7.5.2» кратким нажатием кнопки «2». Изменённое значение сохраняется в памяти прибора. 7.6.2 Режим изменения значения большей вязкости: Входы: Из режима «7.6.1» кратким нажатием кнопки «2». Индикация: Основное табло – символ «VISC». Левое малое табло – значение калибровки по меньшей вязкости. Правое малое табло – значение калибровки по большей вязкости – - – изменяемое значение. Дополнительные символы: «min», прерывистое отображение «max» Изменение параметра: Увеличение значения параметра на 1 -краткое нажатие кнопки «1»*

*Ускоренное уменьшение значения параметра - длительное нажатие кнопки «3» Выходы: В режим «7.6» кратким нажатием кнопки «2». Изменённое значение сохраняется в памяти прибора.*

## *7.6.3 Режим калибровки меньшей плотности:*

*Входы: Из режима «7.6» длительным нажатием кнопки «3».*

*Индикация: Основное табло – текущее значение вязкости.*

*Левое малое табло – установленное значение меньшей вязкости.*

*Правое малое табло – установленное значение большей вязкости.*

*Дополнительные символы: «max», прерывистое отображение «min»*

*Изменение параметра:*

*Выходы: - c сохранением текущего значения вязкости - в режим «7.6.4» кратким нажатием кнопки «2».*

 *- без сохранения текущего значения вязкости - в режим «7.6.4» кратким нажатием кнопки «1».*

*Изменённое значение сохраняется в памяти прибора.*

### *7.6.4 Режим калибровки большей плотности:*

*Входы: Из режима «7.6.3» кратким нажатием кнопки «2».*

*Из режима «7.6.3» кратким нажатием кнопки «3».*

*Индикация: Основное табло – текущее значение вязкости. Левое малое табло – установленное значение меньшей вязкости. Правое малое табло – установленное значение большей вязкости. Дополнительные символы: «min», прерывистое отображение «max»*

*Изменение параметра:*

*Выходы: - c сохранением текущего значения вязкости - в режим «7.6» кратким нажатием кнопки «2».*

 *- без сохранения текущего значения вязкости - в режим «7.6» кратким нажатием кнопки «1».*

 *- с восстановлением заводских калибровок - в режим «7.6» кратким нажатием кнопки «3».*

<span id="page-48-0"></span>*Изменённое значение сохраняется в памяти прибора.*

# **Приложение З**

## (обязательное) **Коммуникации по Modbus**

#### **З.1 Введение**

Устройство связи Modbus/RS485 в плотномере-вискозиметре, это средство конфигурирования и доступ к диагностической информации, недоступной на аналоговом выходе. В плотномере-вискозиметре имеется цифровое представление измеренных и расчетных параметров, что дает повышенную точность и большую интеграцию в цифровые сети и системы.

Последовательный интерфейс RS-485 в плотномере-вискозиметре использует для связи протокол Modbus RTU, широко применяемый во многих отраслях промышленности. Детальное описание протокола содержится в "Modbus Protocol Reference Guide" (PI-MBUS-200 Rev.D). (1992), опубликованном Modicon Industrial Automation Systems Inc., Massachusetts.

Сеть Modbus может иметь одновременно только одно **управляющее устройство** и до 250 **ведомых устройств**. Плотномер-вискозиметр работает как ведомое устройство и связывается по сети только когда получает запрос от управляющего устройства, как, например, компьютера или контроллера.

Вся информация хранится в ячейках памяти плотномера-вискозиметра, именуемых **регистрами Modbus**. Здесь содержатся все данные, необходимые для управления работой, вычислений и вывода данных плотномера-вискозиметра. Связь Modbus с плотномеромвискозиметром заключается в прочтении и записи информации в эти регистры.

Плотномер-вискозиметр использует три команды Modbus:

- Команда 3 Read Modbus Holding Register;

- Команда 4 Read Modbus Input Register;

- Команда 16 Write Holding Modbus Register.

С помощью Команды 3 и 4 можно прочесть, а командой 16 записать не более 100 регистров.

Программа «**СМАРТМОН**» дает Вам возможность конфигурировать плотномервискозиметр, читать и записывать регистры Modbus без необходимости знания протокола Modbus.

Для чтения текущего состояния регистров конфигурации и измеренных значений, может быть использован любой доступный OPC-сервер приборов по протоколу Modbus RTU.

Запись регистров разрешается через меню индикатора или вводом ключа по протоколу Modbus RTU.

## **З.2 Реализация MODBUS**

### **З.2.1 Объем и содержание регистров**

Все регистры для команд 3 и 16 являются 32-битовыми (будь то целочисленные (ЦЧ) или с плавающей запятой (ПЗ)). Для команды 4 эти регистры разбиваются на 2 16-битовых регистра для полного соответствия спецификация Modbus. Все величины с плавающей запятой в формате с одинарной точностью IEEE.

Для команд 3 и 16, регистры непрерывны в регистровом «адресном пространстве» Modbus. Имеется взаимно однозначное соответствие 32-битовых номеров регистров плотномера-вискозиметра 16-битовым номерам регистров Modbus. Следовательно, только полные 32 бита любого регистра могут быть доступны. Верхний и нижний 16-битовые сегменты имеют один и тот же регистровый номер Modbus и, соответственно, не могут быть прочитаны по отдельности. Для команды 4, верхний и нижний 16-битовые сегменты имеют разные регистровые номера Modbus и могут быть прочитаны по отдельности, но имеют смысл только как 32-битные целочисленные или с плавающей запятой. Адресация регистров для команды 4 приведена в таблице E.1.

Для команд 3 и 16, Вы должны указать действительное число регистров который Вы хотите прочесть, в поле «номеров регистров». Например, чтобы прочесть один 32-битовый регистр в этом режиме, используйте '1'.

 $\mathbf{r}$ 

Для команды 4 Вы должны указать номер первого из 16-битовых регистров 32-битовой переменной, который Вы хотите прочесть, в поле «номеров регистров». Например, чтобы прочесть один 32-битовый регистр, используйте '2'. При попытке прочесть нечетное количество регистров появится ошибка чтения данных.

| <b>Регистры</b> |          |                                                                         |            |
|-----------------|----------|-------------------------------------------------------------------------|------------|
| Команды         | Команда  | Функция                                                                 | Тип данных |
| 3и 16           | 4        |                                                                         |            |
| 9               | 18, 19   | Время усреднения вывода                                                 | Длинное ЦЧ |
| 14              | 28, 29   | Коэффициент ШИМ для аналогового выхода 4<br>мA                          | Длинное ЦЧ |
| 15              | 30, 31   | Коэффициент ШИМ для аналогового выхода<br>20MA                          | Длинное ЦЧ |
| 20              | 40, 41   | Калибровочный коэффициент платинового<br>термометра сопротивления       | ПЗ 4 байта |
| 21              | 42, 42   | Калибровочный коэффициент кварцевого<br>генератора                      | ПЗ 4 байта |
| 30              | 60, 61   | Зависимый адрес Modbus                                                  | Длинное ЦЧ |
| 61              | 122, 123 | Тип аппаратного обеспечения                                             | Длинное ЦЧ |
| 64              | 128, 129 | Защищенная от записи копия коэффициента<br>$\Pi$ TC                     | ПЗ 4 байта |
| 65              | 130, 131 | Защищенная от записи копия кварцевого<br>коэффициента                   | ПЗ 4 байта |
| 66              | 132, 133 | Защищенная от записи копия коэффициента<br>ШИМ аналогового выхода 4 мА  | Длинное ЦЧ |
| 67              | 134, 135 | Защищенная от записи копия коэффициента<br>ШИМ аналогового выхода 20 мА | Длинное ЦЧ |
| 128             | 256, 257 | K <sub>0</sub>                                                          | ПЗ 4 байта |
| 129             | 258, 259 | K1                                                                      | ПЗ 4 байта |
| 130             | 260, 261 | K2                                                                      | ПЗ 4 байта |
| 131             | 262, 263 | <b>K18</b>                                                              | ПЗ 4 байта |
| 132             | 264, 265 | K19                                                                     | ПЗ 4 байта |
| 192             | 384, 385 | Защищенная от записи копия КО                                           | ПЗ 4 байта |
| 193             | 386, 387 | Защищенная от записи копия К1                                           | ПЗ 4 байта |
| 194             | 388, 389 | Защищенная от записи копия К2                                           | ПЗ 4 байта |
| 195             | 390, 391 | Защищенная от записи копия К18                                          | ПЗ 4 байта |
| 196             | 392, 393 | Защищенная от записи копия К19                                          | ПЗ 4 байта |
| 201             | 402, 403 | Дата первичной калибровки прибора                                       | Длинное ЦЧ |
| 202             | 404, 405 | Дата последней калибровки прибора                                       | Длинное ЦЧ |
| 203             | 406, 407 | Серийный номер прибора                                                  | Длинное ЦЧ |
| 204             | 408, 409 | Тип прибора                                                             | Длинное ЦЧ |
| 257             | 514, 515 | Поправленная линейная плотность                                         | ПЗ 4 байта |
| 258             | 516, 517 | Поправленная базовая плотность                                          | ПЗ 4 байта |
| 259             | 518, 519 | Линейная температура                                                    | ПЗ 4 байта |
| 263             | 526, 527 | Сопротивление ПТС (в Омах)                                              | ПЗ 4 байта |
| 264             | 528, 529 | Уровень сигнала катушки датчика (в Вольтах)                             | ПЗ 4 байта |
| 265             | 530, 531 | Величина добротности Q резонанса датчика                                | ПЗ 4 байта |
| 267             | 534, 535 | Версия программного обеспечения                                         | Ряд        |

Таблица З.1 – Адресация и назначение регистров плотномера-вискозиметра

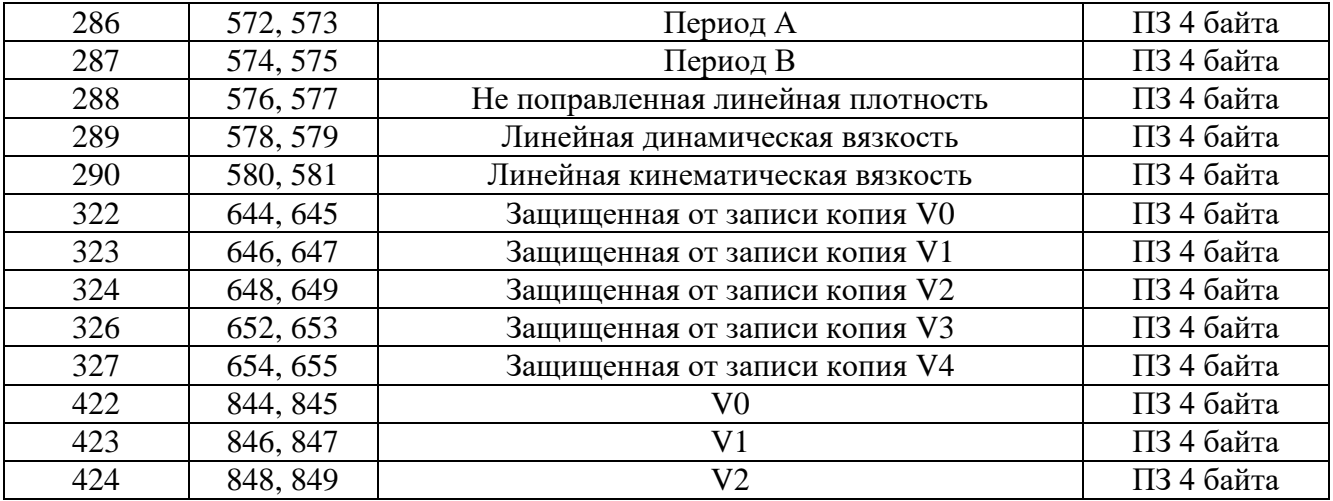

#### **З.2.2 Установка связи, чтение и запись регистров через программу «СМАРТМОН»**

- 1. Запустить программу «**СМАРТМОН**» на компьютере к которому подключён плотномервискозиметр.
- 2. В окне выбора COM-порта указать порт, к которому подключён плотномер-вискозиметр по интерфейсу RS-485.
- 3. Нажать кнопку «Открыть порт». В случае успешного события кнопка станет неактивной и появится надпись «Порт открыт». Параметры порта заданы по умолчанию.
- 4. Нажать на кнопку «Найти устройства». Программа последовательно опросит адреса от нулевого до 55.
- 5. В списке под кнопкой появятся все обнаруженные устройства. Опрашивать следует только устройства, обозначенные в списке как «Smart»
- 6. На панели программы начнут отображаться текущие значения плотности, периода колебаний, динамической и кинематической вязкости, добротности и температуры плотномера-вискозиметра.
- 7. Для просмотра и изменения калибровочных коэффициентов нажмите кнопку «Калибровочные коэффициенты». Откроется окно, в котором отображены наименования и значения параметров и калибровочных коэффициентов.
- 8. Для изменения доступны только действующие коэффициенты при условии разрешения записи в меню плотномера-вискозиметра (см. Описание алгоритма операций с клавиатурой и дисплеем). Формат чисел смотрите в таблице З.1.
- 9. Для записи новых значений нажмите кнопку «Записать новые значения». Записывается вся группа регистров.
- 10. Для восстановления заводских настроек нажмите кнопку «Восстановить заводские значения регистров».

## **З.2.3 Установка связи и чтение регистров через OPC – сервер**

- 11. Запустить программу OPC-сервер в соответствии с документацией.
- 12. Создать объект подключения по COM-порту согласно инструкции OPC-сервера. Задать имя объекта согласно функциональному назначению.
- 13. Настроить подключение COM-порта, согласно таблице.

Таблица З.2 - Характеристики подключения к серверу через COM-порт

| Тип протокола           | <b>MODBUS RTU</b> |
|-------------------------|-------------------|
| Таймаут ожидания ответа | 500 <sub>MC</sub> |
| Количество попыток      | 3                 |
| Пауза перед запросом    | 0 <sub>MC</sub>   |
| Номер СОМ-порта         | X                 |
| Скорость обмена         | 9600              |
| Кол-во бит данных       | 8                 |
| Кол-во стоп-бит         |                   |
| Контроль четности       | нет               |
| Наличие эха             | нет               |
| Управление RTS          | нет               |
| Управление DTR          | Het               |

- 14. Создать новое устройство для обмена данных, если это предусмотрено в программе OPCсервера.
- 14.1. Задать имя устройства.
- 14.2. Задать адрес устройства (сетевой адрес).
- 15. Создать группы тегов, разделив теги по назначению. Присвоить группам соответствующие имена.
- 16. Создать в группах теги.
- 16.1. Выбрать из таблицы 1 Приложения З руководства по эксплуатации требуемый регистр для опроса.
- 16.2. Задать имя тега с учетом приятых норм и его функционального назначения опрашиваемого регистра.
- 16.3. Задать адрес регистра из таблицы 1 для команды 4, добавив единицу (пример: Адрес регистра в таблице - 100, записать в графу – 101).
- 16.4. Задать тип значения соответствующий тегу.
- 16.5. Задать тип регистра как Входной регистр.
- 16.6. Запустить режим мониторинга.
- 16.7. Переключить на окно мониторинга тега, убедиться, что данные с устройства поступают на тэг.
- 17. Повторить пункт 6 для всех регистров.

# **Приложение И**

(обязательное)

<span id="page-53-0"></span>Плотномер-вискозиметр проводит постоянную самодиагностику и выявление нештатных ситуаций и неисправностей. При обнаружении неисправностей в исполнении 4ХХ на жидкокристаллическом индикаторе отображаются коды ошибок, представленные в таблице 3.3, в исполнении 1ХХ коды ошибок передаются по цифровому интерфейсу.

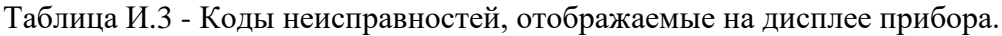

 $\mathbf{I}$ 

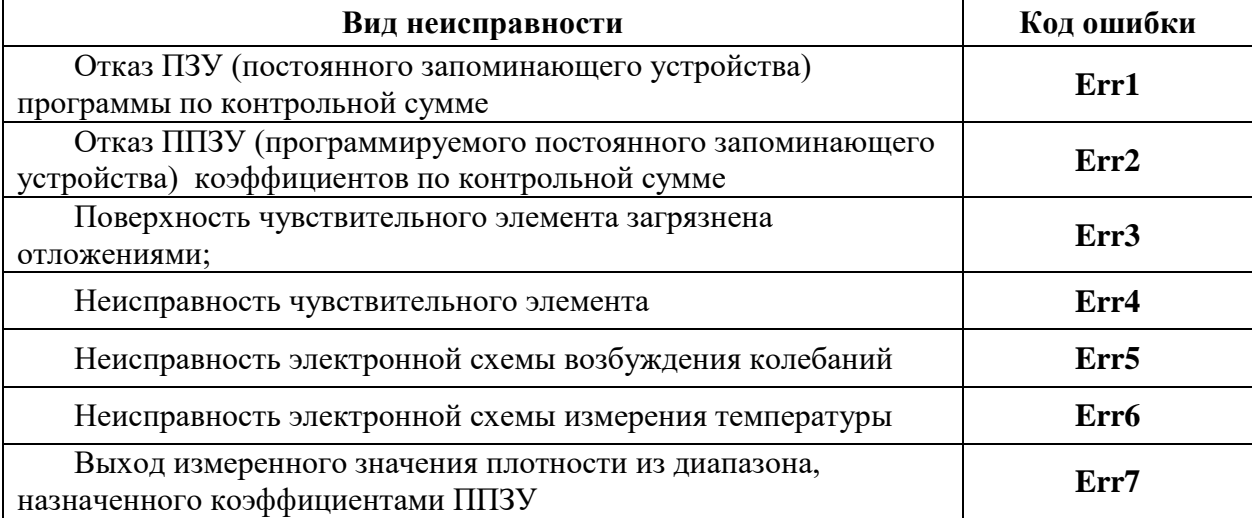